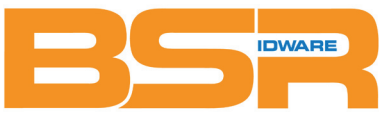

**BSR idware GmbH** Jakob-Haringer-Str.3 A-5020 Salzburg Web: www.bsr.at

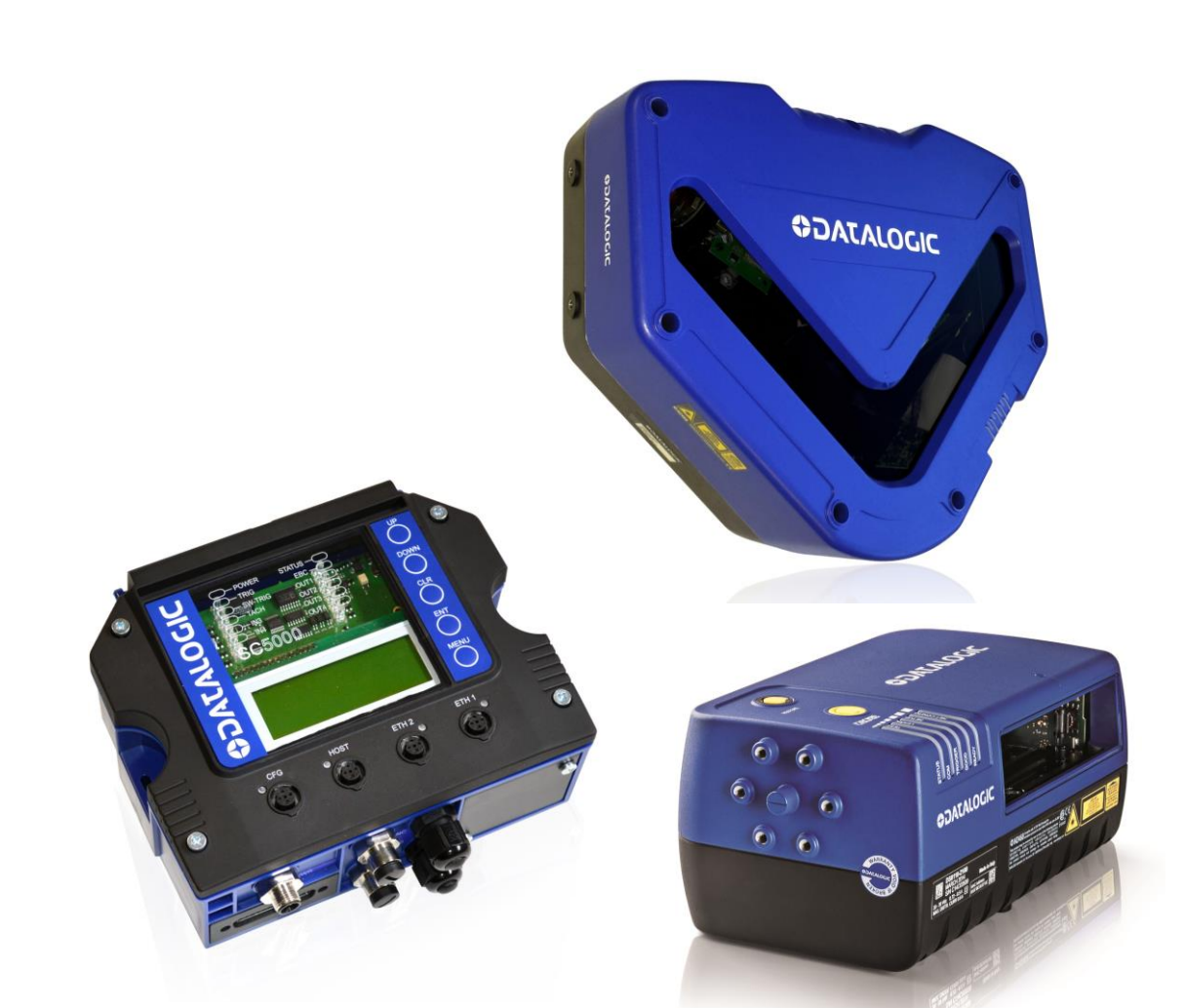

# IIIII ISSEES HE > DS8110, DX8210, SC5000

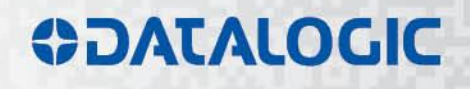

# **ODATALOGIC**

Datalogic Automation Srl Via Lavino, 265 40050 - Monte S. Pietro Bologna - Italy

DS8110, DX8210 and SC5000 Host Mode Programming

Ed.: 06/2016

This manual refers to software release 2.0.0 or later.

© 2016 Datalogic S.p.A. and its Group companies. ALL RIGHTS RESERVED. Protected to the fullest extent under U.S. and international laws. Copying, or altering of this document is prohibited without express written consent from Datalogic S.p.A.

Datalogic and the Datalogic logo are registered trademarks of Datalogic S.p.A. in many countries, including the U.S.A. and the E.U.

All brand and product names are trademarks of their respective owners.

Datalogic shall not be liable for technical or editorial errors or omissions contained herein, nor for incidental or consequential damages resulting from the use of this material.

# **CONTENTS**

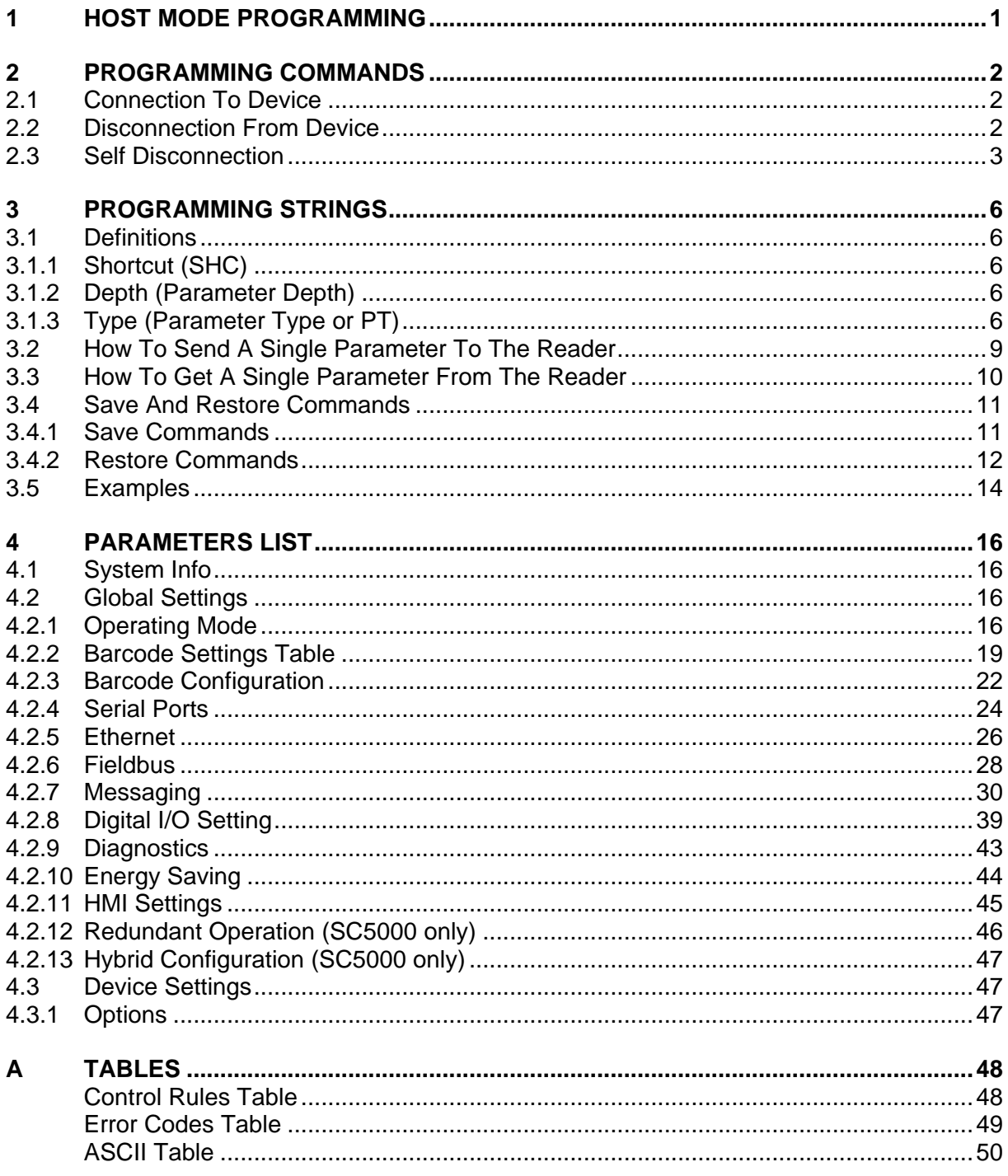

# <span id="page-4-0"></span>**1 HOST MODE PROGRAMMING**

An alternative method of programming the DS8110, DX8210 laser scanners and the SC5000 controller is by sending programming strings over one of the communication interfaces.

These strings must be transmitted from the Host system to the device either on one of the Ethernet User Sockets, the auxiliary RS232 serial interface or the main RS232/RS422 serial interface. This is called Host Mode Programming.

In order to send the programming strings, it is necessary to switch the reader into **Host Mode**.

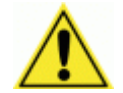

CAUTION: e-Genius should be disconnected from all reader interfaces before entering in Host Mode.

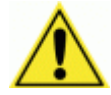

CAUTION: If you change the address or communication parameters of the interface you are using for Host Mode Programming you will lose connection with the device.

$$
\overline{\mathbb{A}}
$$

CAUTION: Starting a Host Mode Programming session on any interface automatically terminates any active Host Mode Programming session on any other interface.

#### **Ethernet Interfaces**

To send the command strings to the reader over the Ethernet TCP/IP port you must connect to the reader. The default parameters are given below.

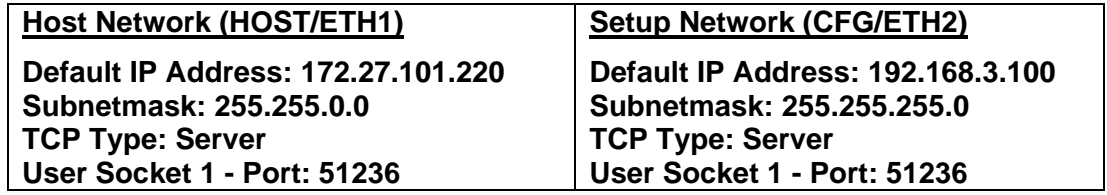

#### **Serial Interfaces**

The programming commands and strings must be sent to the reader at the programmed baud rate of the selected interface (e.g. if the baud rate of the Auxiliary interface is programmed at 115200 bps the command must be sent at 115200 bps).

The selected communication channel must be programmed as follows:

- Data Bits: 8 Bits
- Parity: None
- Stop Bits: 1

# <span id="page-5-0"></span>**2 PROGRAMMING COMMANDS**

## <span id="page-5-1"></span>**2.1 CONNECTION TO DEVICE**

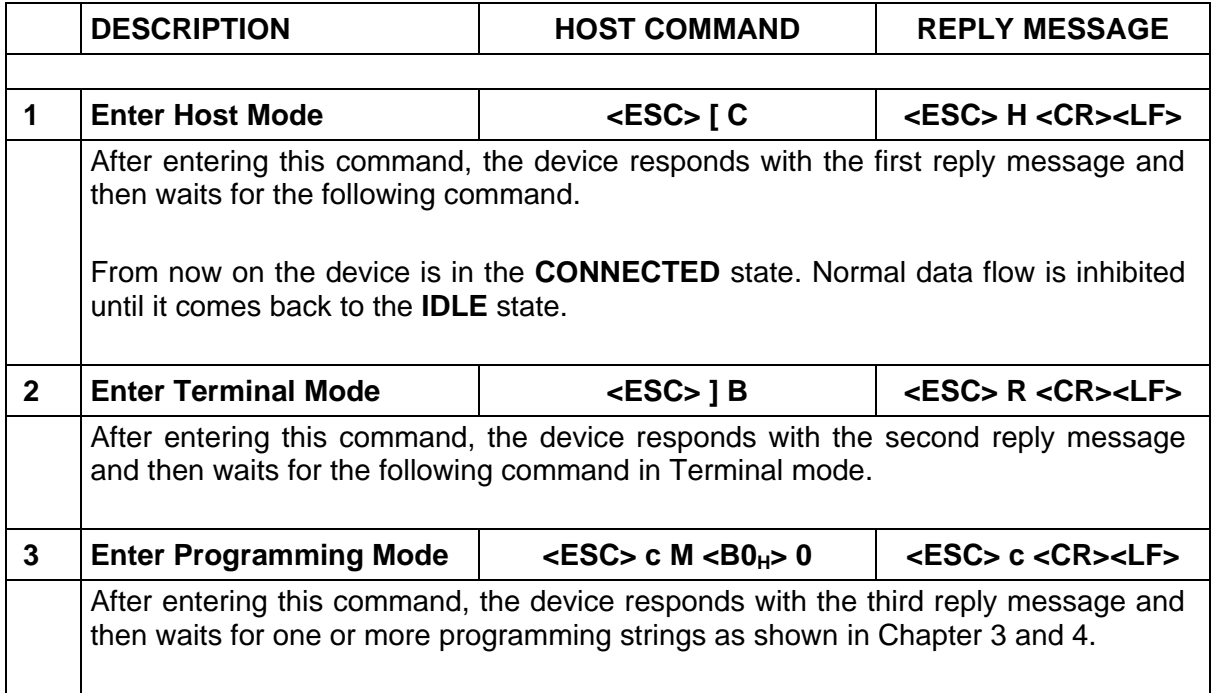

# <span id="page-5-2"></span>**2.2 DISCONNECTION FROM DEVICE**

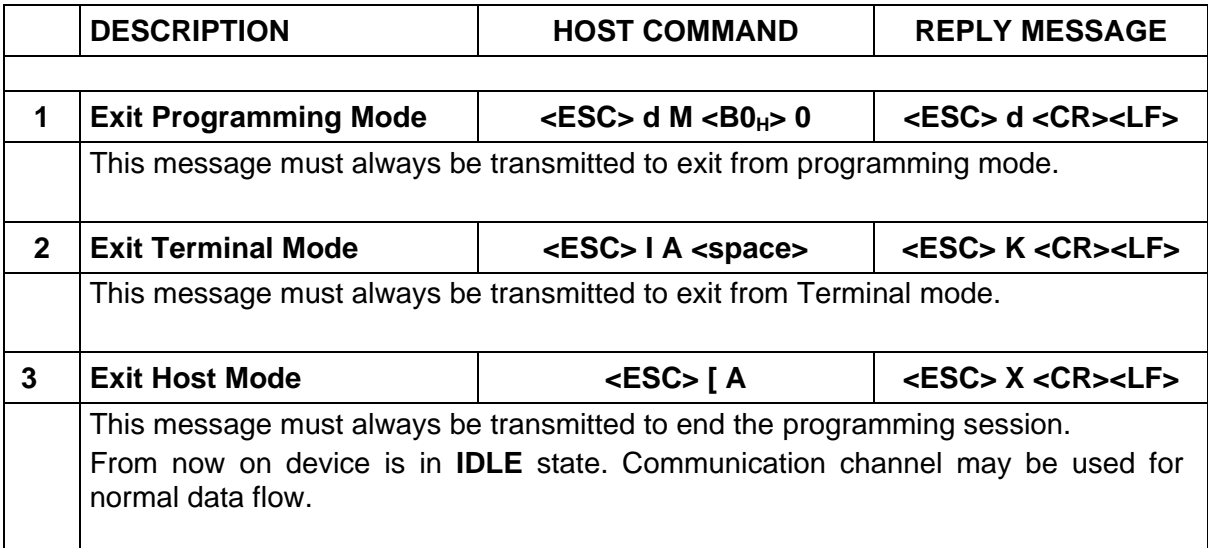

# <span id="page-6-0"></span>**2.3 SELF DISCONNECTION**

Specific situations exist where the device is automatically disconnected from the Host and is restored to the **IDLE** state. Once connected, the following message could be sent:

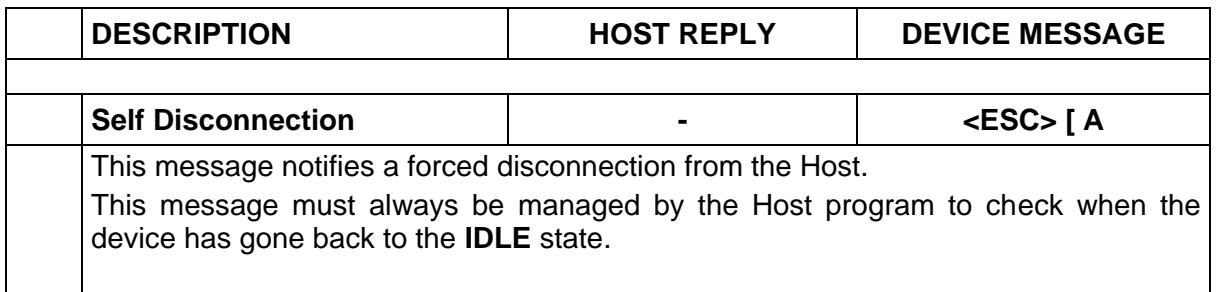

Normally programming sequences do not involve this message except for the occasions listed below:

#### 1. **Inactivity Timeout Expiration**

After connection, no programming commands or programming strings are sent to the device (approximately 2 minutes as default).

#### 2. **Application Software Restart**

Particular commands may force a restart of the device like Data Storage commands (refer to the Paragraph [3.4\)](#page-14-0). The Self Disconnection message is sent to notify these cases.

#### 3. **General Error Condition**

After connection to the device, unexpected errors are notified by means of the Self Disconnection message.

#### 4. **Protocol Error**

When the Host sends wrong messages like unexpected escape sequences.

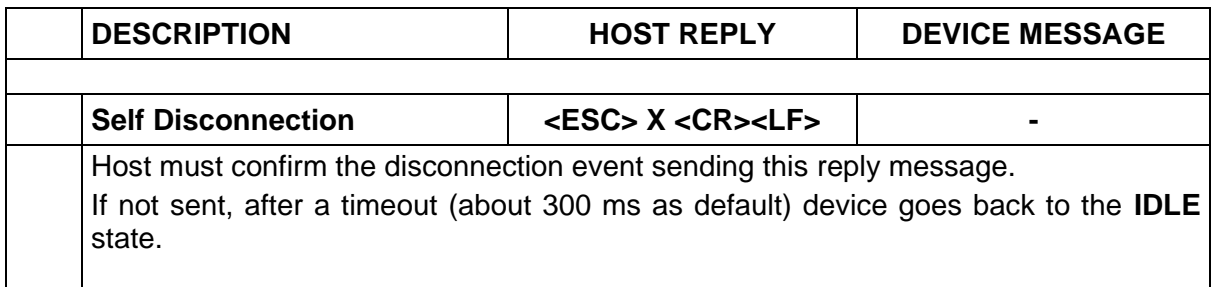

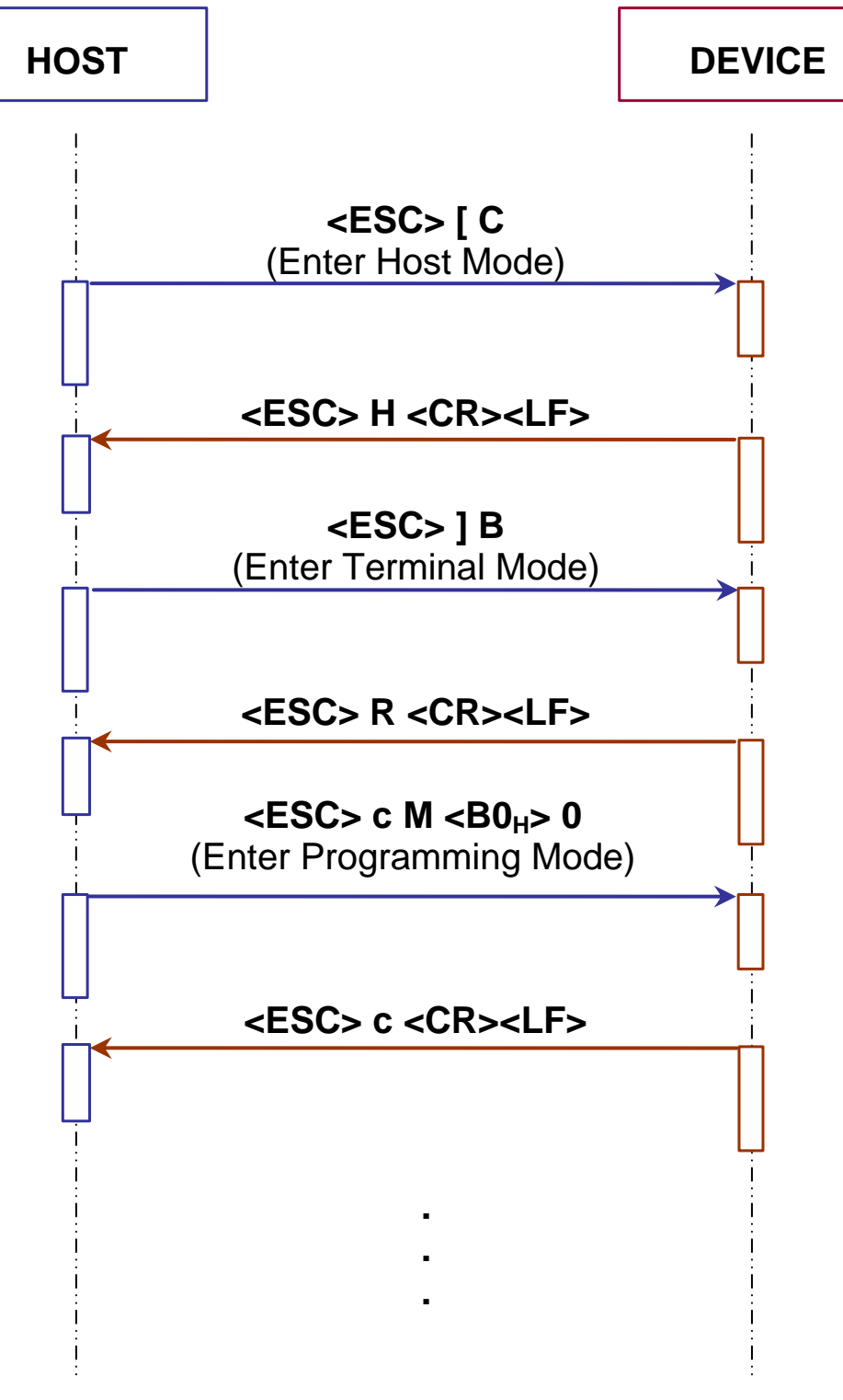

**Figure 1 - Connection to Device**

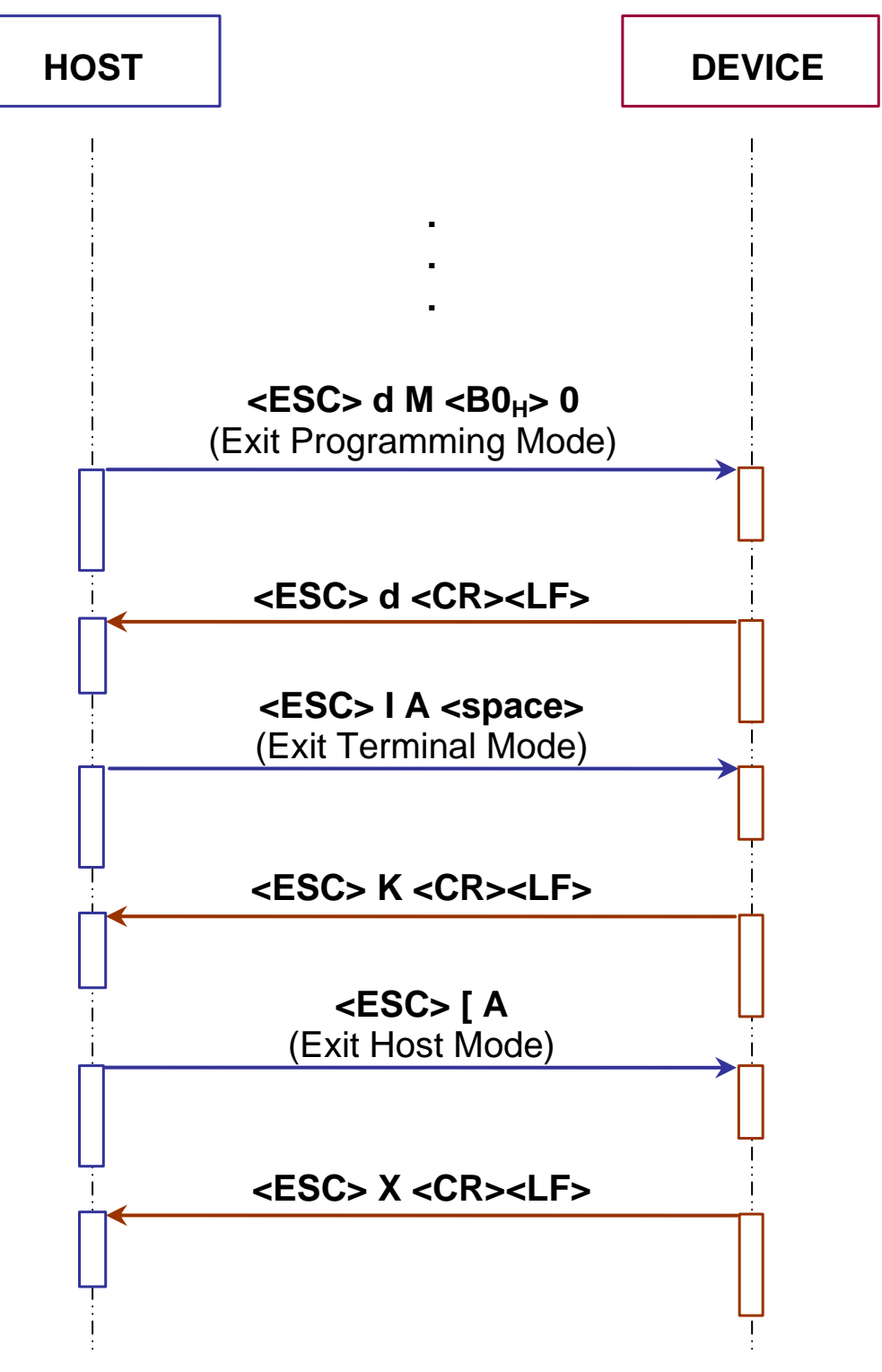

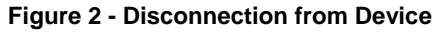

# <span id="page-9-0"></span>**3 PROGRAMMING STRINGS**

## <span id="page-9-1"></span>**3.1 DEFINITIONS**

The following terms define the fields in the configuration parameters tables in chapter 4.

## <span id="page-9-2"></span>**3.1.1 Shortcut (SHC)**

All configuration parameters are assigned a numeric value called a *shortcut (or SHC*). This allows implementation of shorter programming strings.

Example:

**3**

The *Code Combination* parameter has the numeric value 129. Its depth =1 so the depth field is omitted (see par. [3.1.2](#page-9-3) below).

Label: Code Combination Shortcut: 129

## <span id="page-9-3"></span>**3.1.2 Depth (Parameter Depth)**

The depth of the parameter is indicated by the '#' character followed by a numeric value which indicates that it is made up of a vector of values, also called its multiplicity. If the depth  $is = 1$  then this field can be omitted.

For example the parameter *Code Symbology* has depth > 1 since we have one *Code Symbology* value for each Code slot allowed (up to 10).The range of values for parameters having depth > 1 is indicated in the relative configuration parameter tables.

Example:

The *Code Symbology* parameter has the following syntax when indicating Code slot 3.

Label: Code Symbology Shortcut+Depth: 154#3

# <span id="page-9-4"></span>**3.1.3 Type (Parameter Type or PT)**

Parameter type is essential in order to decide the parameter **VALUE** format used in the programming strings. Types are:

[Type 0:](#page-10-0) Integer (Numeric)

- [Type 1:](#page-10-1) Enumeration
- [Type 2:](#page-10-2) ASCII String
- [Type 3:](#page-10-3) Binary String
- [Type 4:](#page-11-0) Floating Point

The other definitions change according to the parameter type.

## <span id="page-10-0"></span>**Integer (Type = 0)**

#### **Range**

Minimum and maximum values allowed for the parameter.

Example: Reading Phase *Timeout* parameter (see [Operating Modes\)](#page-19-4).

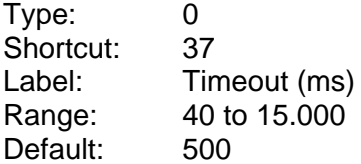

The sign can be omitted if the parameter value is not negative.

## <span id="page-10-1"></span>**Enumeration (Type = 1)**

#### **Item List**

List of the values allowed for the parameter.

List of the values allowed for the parameter (i.e.  $0 =$  first entry of the list,  $1 =$  second entry of the list).

Example: *Operating Mode Selection* parameter (see [Operating Modes\)](#page-19-4).

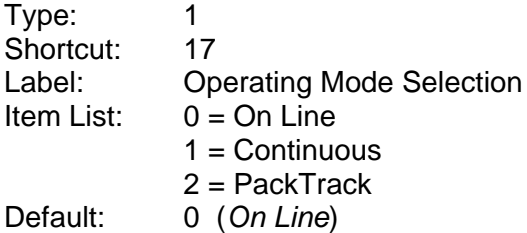

## <span id="page-10-2"></span>**ASCII String (Type = 2)**

#### **Length**

Minimum and maximum number of ASCII printable characters allowed for this parameter.

Example: *Device Name* parameter.

<span id="page-10-3"></span>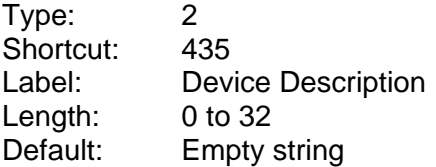

## **Binary String (Type = 3)**

#### **Length**

**3**

Minimum and maximum number of bytes (hex values) allowed for this the parameter.

Example: *Header String* parameter.

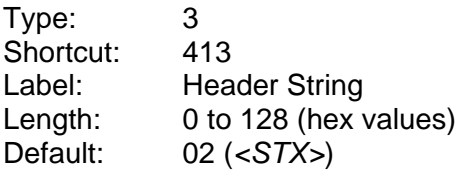

## <span id="page-11-0"></span>**Floating Point (Type = 4)**

The Floating Point parameter value has the following format:

#### **XXX.YYY**

#### **Range**

Minimum and maximum values allowed for the parameter. The sign can be omitted if the parameter value is not negative.

## <span id="page-12-0"></span>**3.2 HOW TO SEND A SINGLE PARAMETER TO THE READER**

The '**Set Shortcut**' programming string (based on the short parameter description) must have the following format:

**SS**<space>*SHC***[#***DEPTH***]**:*VALUE*<CR><LF>

Where:

- **SS**: 'Set Shortcut' command
- **SHC:** Numeric value of the Shortcut
- **[#***DEPTH***]** Depth character plus numeric value (optional field if depth = 1)
- *VALUE*: Parameter value

After entering this command, the device responds with the proper reply message and then waits for one or more programming strings.

If the programming is correct, the device updates the configuration and confirms with the following message:

#### **Y**<space>*VALUE*<CR><LF>

Where:

*VALUE*: Parameter Value

If programming contents are wrong (i.e. a typing error in the file) or due to a transmission error, the device replies with the following message and programming data will not be updated in this case:

#### **N**<space>*ERRCODE*<CR><LF>

Where:

**ERRCODE:** Error Code (signed decimal value)

For information on Error Codes see the ["Error Codes Table"](#page-52-0) in the Appendix.

**9**

## <span id="page-13-0"></span>**3.3 HOW TO GET A SINGLE PARAMETER FROM THE READER**

The '**Get Shortcut**' programming string (based on the short parameter description) must have the following format:

#### **GS**<space>*SHC***[#***DEPTH***]**<CR><LF>

Where:

**3**

- **GS**: 'Get Shortcut' command
- **SHC:** Numeric value of the Shortcut
- **F**HI Depth character plus numeric value (optional field if depth = 1)

After entering this command, the device responds with the following message:

#### **Y**<space>*VALUE*<CR><LF>

Where:

*VALUE*: Parameter Value.

If programming contents are wrong (i.e. a typing error) or due to a transmission error, the device replies with the following message:

#### **N**<space>*ERRCODE*<CR><LF>

Where:

*ERRCODE*: Error Code (signed decimal value)

For information on Error Codes see the ["Error Codes Table"](#page-52-0) in the Appendix.

## <span id="page-14-0"></span>**3.4 SAVE AND RESTORE COMMANDS**

### <span id="page-14-1"></span>**3.4.1 Save Commands**

The '**Data Storage**' programming command must have the following format:

**E**<space>*MODE*<CR><LF>

Where:

- **E**: Data Storage command
- *MODE*: Data Storage mode. The possible values are:

**V** = Storage in temporary (volatile) memory only.

**P** = Storage in temporary and permanent memory.

If the programming is correct, the device updates the configuration and confirms with the following message:

**Y**<space>*MODE*<CR><LF>

Where:

*MODE*: Data Storage mode

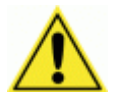

CAUTION: Restart of the device is now forced. If no disconnection commands are sent within a minimum timeout of 300 ms, the device will transmit the Self Disconnection message (refer to the Paragraph [2.3\)](#page-6-0).

If programming contents are wrong (i.e. a typing error in the file) or due to a transmission error, the device replies with the following message and programming data will not be updated in this case:

**N**<space>*ERRCODE*<CR><LF>

Where:

*ERRCODE*: Error Code (signed decimal value).

For information on Error Codes see the "**Error Codes Table**" in the Appendix.

**11**

### <span id="page-15-0"></span>**3.4.2 Restore Commands**

The '**Restore Default Configuration**' programming command must have the following format:

#### **SD**<space>*DEFNUM*<CR><LF>

Where:

**3**

- **SD:** Restore Default configuration command
- *DEFNUM*: Default configuration number. The only possible value is currently:
	- **0** = Application Default (does not affect Ethernet addressing or PackTrack calibration)

After entering this command, the device responds with the proper reply message and then waits for one or more programming strings.

If the programming is correct, the device updates the configuration and confirms with the following message:

**Y**<space>*DEFNUM*<CR><LF>

Where:

*DEFNUM*: Default

If programming contents are wrong (i.e. a typing error in the file) or due to a transmission error, the device replies with the following message:

#### **N**<space>*ERRCODE*<CR><LF>

Where:

*ERRCODE*: Error Code (signed decimal value)

For information on Error Codes see the ["Error Codes Table"](#page-52-0) in the Appendix.

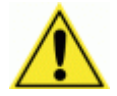

CAUTION: This programming command will be applied to all **Configuration** parameters. Refer to the e-Genius Help On Line of the selected device for further details.

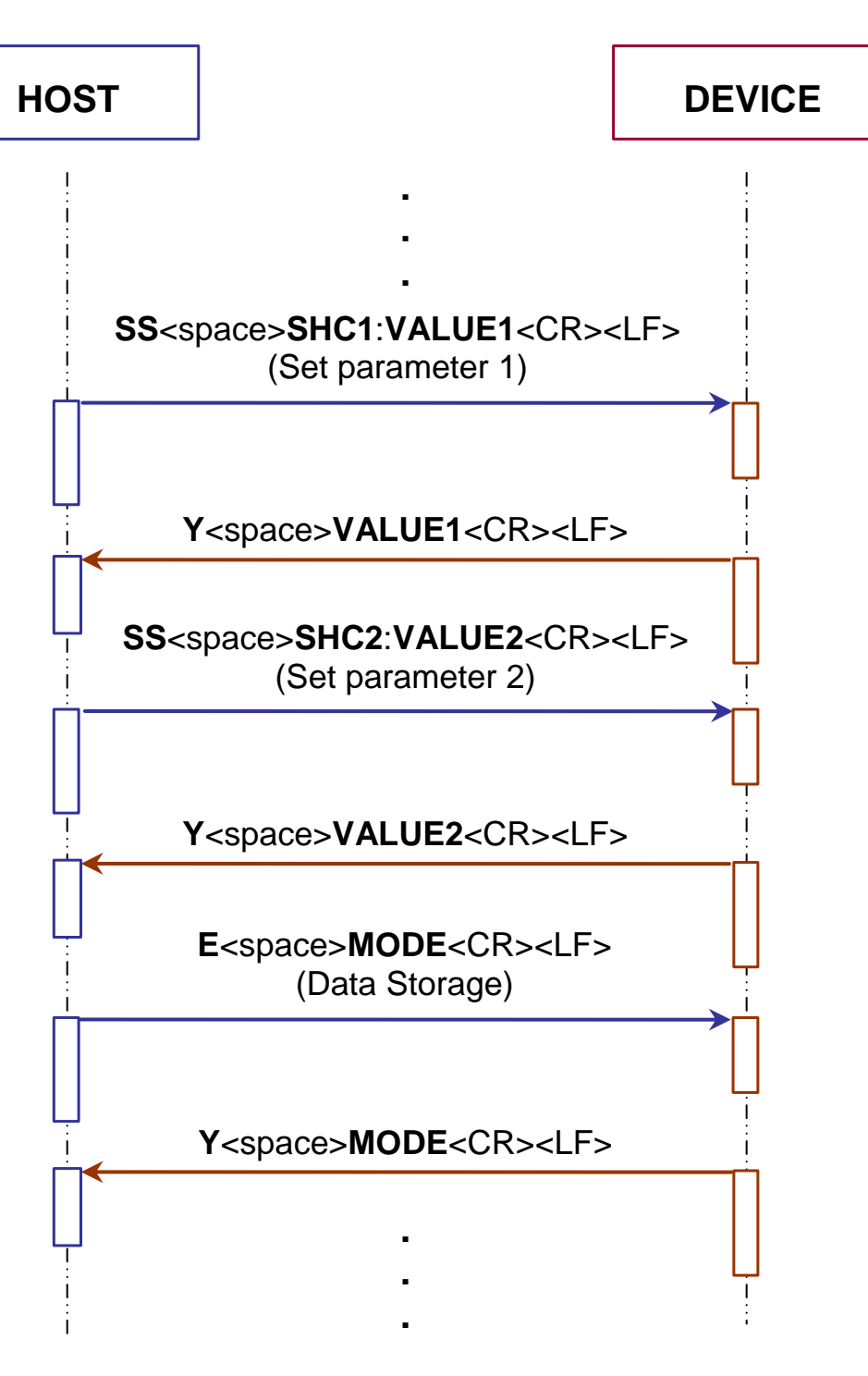

**Figure 3 - Two Parameters Programming Session With Data Storage**

**13**

## <span id="page-17-0"></span>**3.5 EXAMPLES**

**- 1 -**

**3**

Set the *Minimum Label Length* parameter for Code Slot 2 to value 4: (see [Barcode Settings](#page-22-1)  [Table\)](#page-22-1)

Shortcut: 160 Type: 0 (Integer) Range: 0 to 60 Value: 4

The 'Set Shortcut' programming string is:

#### **SS<space>160#2:4<CR><LF>**

After entering the programming string, the reader responds with the message:

Y<space>4<CR><LF>

#### **- 2 -**

Set the *Operating Mode Selection* parameter to PackTrack: (see [Operating Mode Settings\)](#page-19-4)

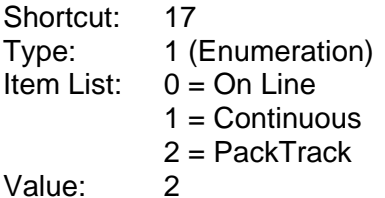

The 'Set Shortcut' programming string is:

#### **SS<space>17:2<CR><LF>**

After entering the programming string, the reader responds with the message:

Y<space>2<CR><LF>

**- 3 -** Set the Profinet Station Name parameter to 'Scanpoint1' in:

Shortcut: 10322 Type: 2 (ASCII String) Length: 0 to 240<br>Value: Scanpoir Scanpoint1

The 'Set Shortcut' programming string is:

#### **SS<space>10322:Scanpoint1<CR><LF>**

After entering the programming string the reader responds with the message:

Y<space> Scanpoint1<CR><LF>

#### **- 4 -**

Set the *Header String* parameter in the Standard Message Output Format to 'HEADER': (see **[Standard Format\)](#page-34-0)** 

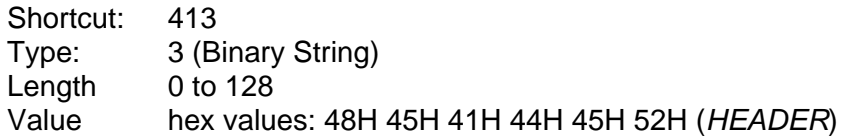

The 'Set Shortcut' programming string is:

#### **SS<space>413:484541444552<CR><LF>**

After enter the programming string, the reader responds with the message:

Y<space>484541444552<CR><LF>

**- 5 -**

Get the value of *Digital Output 2 Primary Activation Event* parameter: (see [Digital Output](#page-43-0)  Lines - [Output 2\)](#page-43-0)

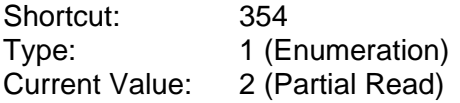

The 'Get Shortcut' programming string is:

#### **GS<space>354<CR><LF>**

After entering the programming string, the reader responds with the message:

Y<space>2<CR><LF>

#### **- 6 -**

Get the value of the *Global No Read String* parameter: (see [Barcode Configuration\)](#page-25-1)

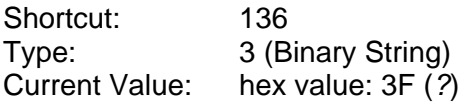

The 'Get Shortcut' programming string is:

#### **GS<space>136<CR><LF>**

After entering the programming string, the reader responds with the message:

Y<space>3F<CR><LF>

# <span id="page-19-0"></span>**4 PARAMETERS LIST**

# <span id="page-19-1"></span>**4.1 SYSTEM INFO**

<span id="page-19-6"></span>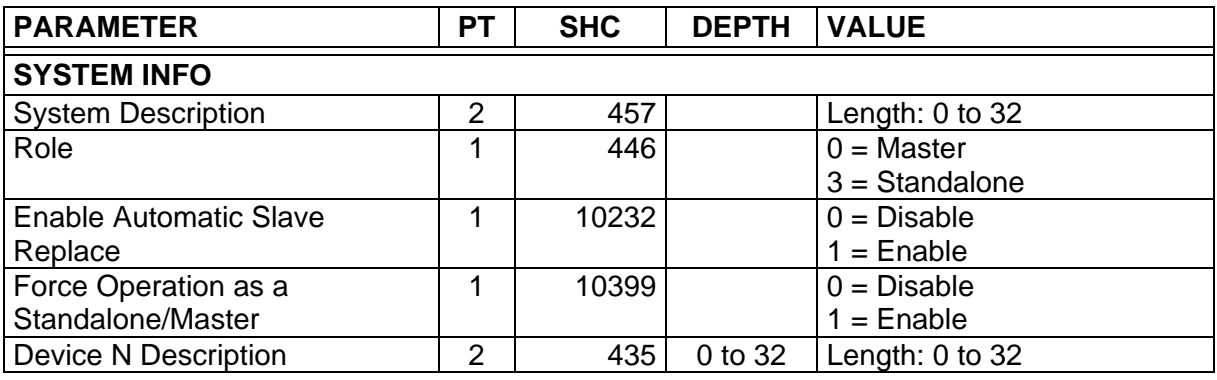

# <span id="page-19-2"></span>**4.2 GLOBAL SETTINGS**

# <span id="page-19-3"></span>**4.2.1 Operating Mode**

<span id="page-19-8"></span><span id="page-19-7"></span><span id="page-19-5"></span><span id="page-19-4"></span>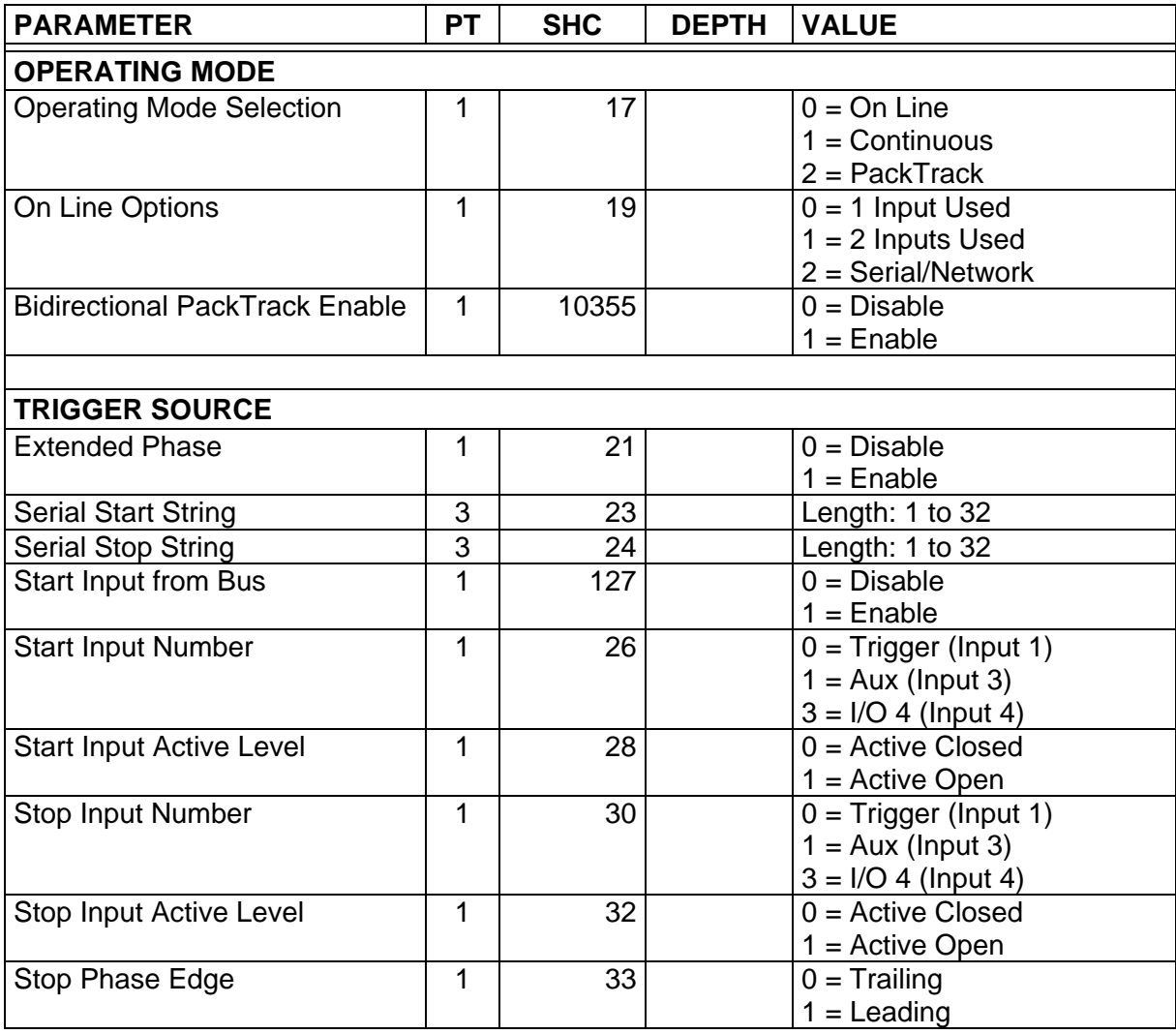

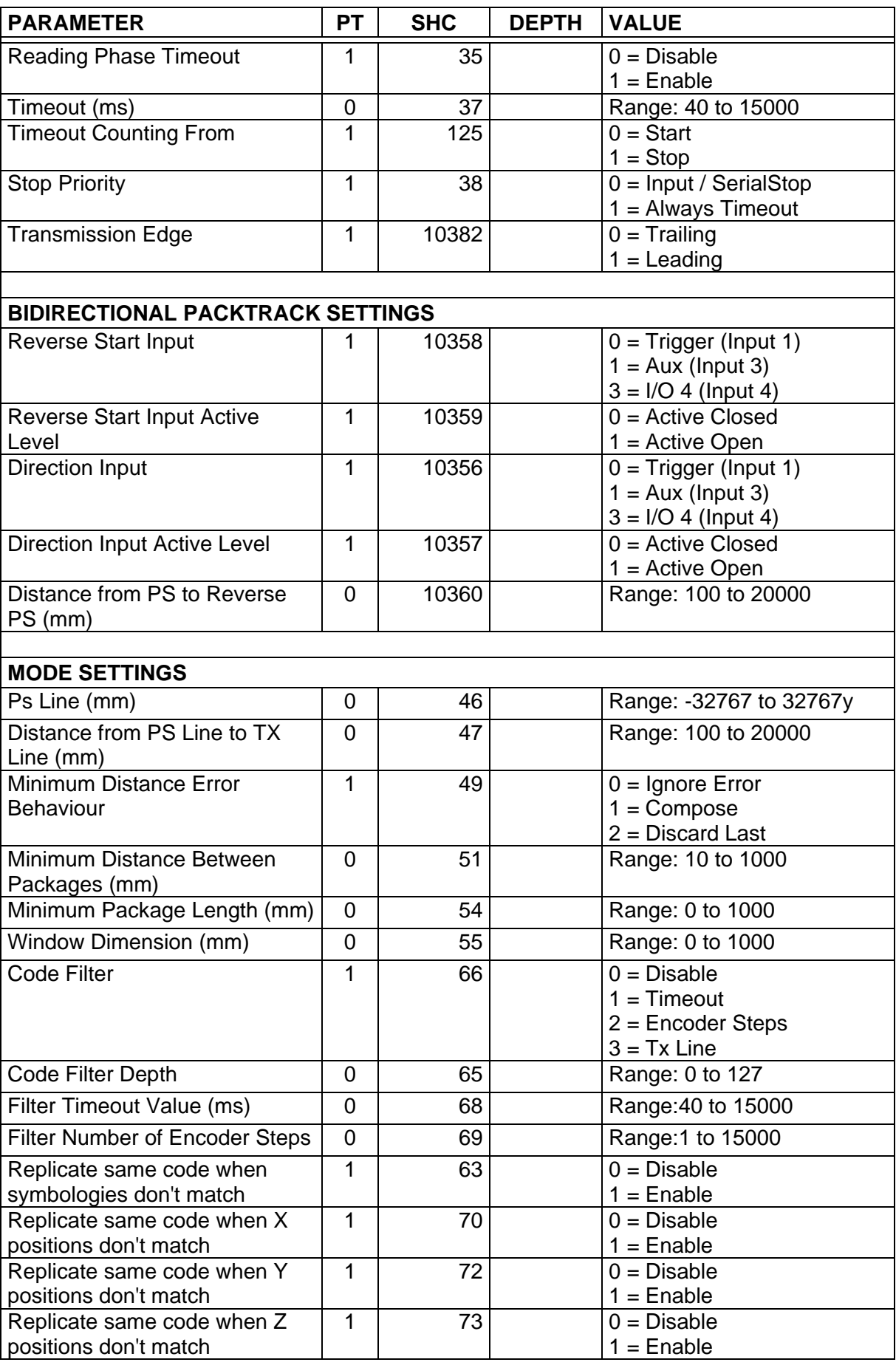

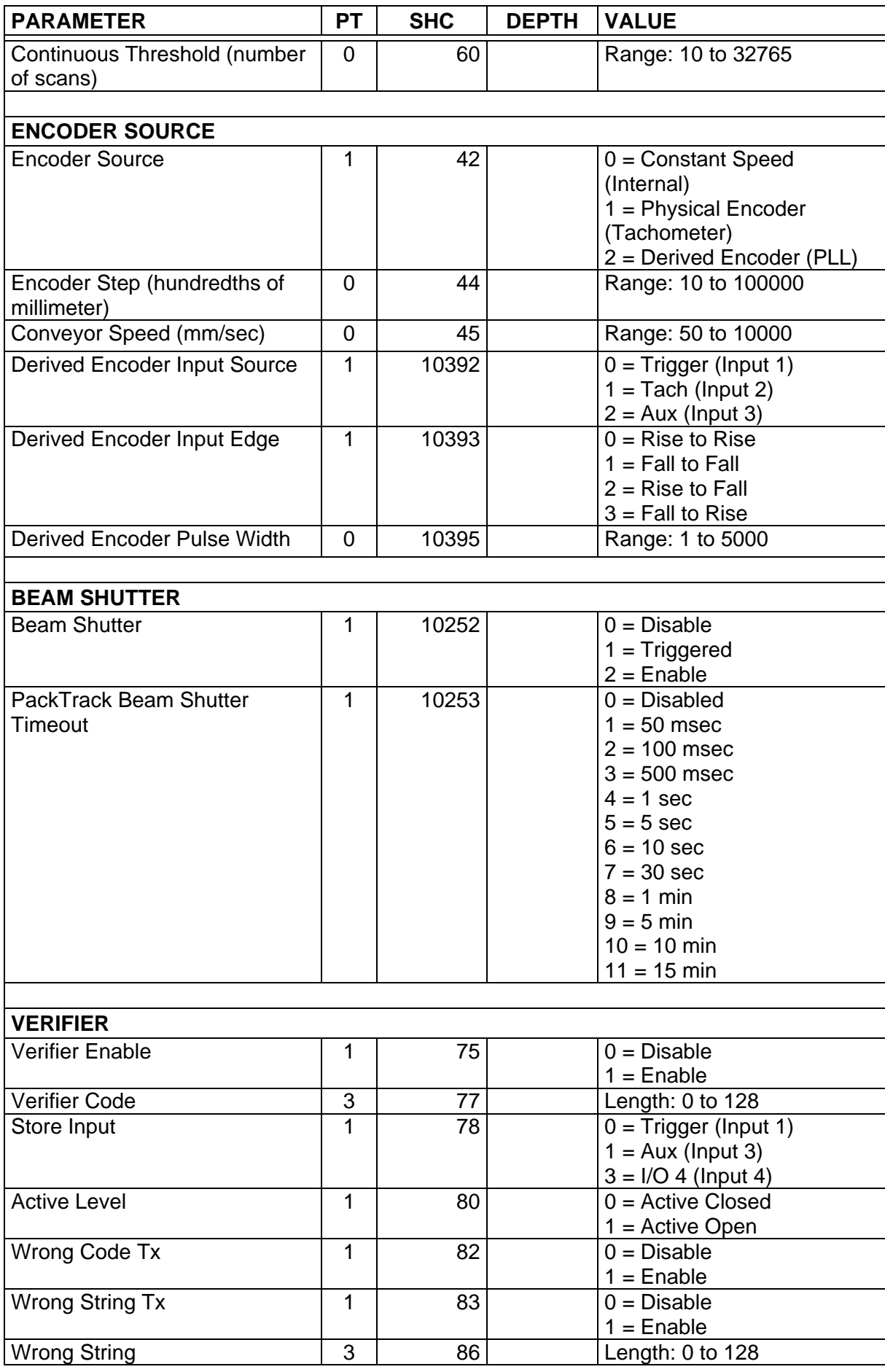

# <span id="page-22-0"></span>**4.2.2 Barcode Settings Table**

<span id="page-22-3"></span><span id="page-22-2"></span><span id="page-22-1"></span>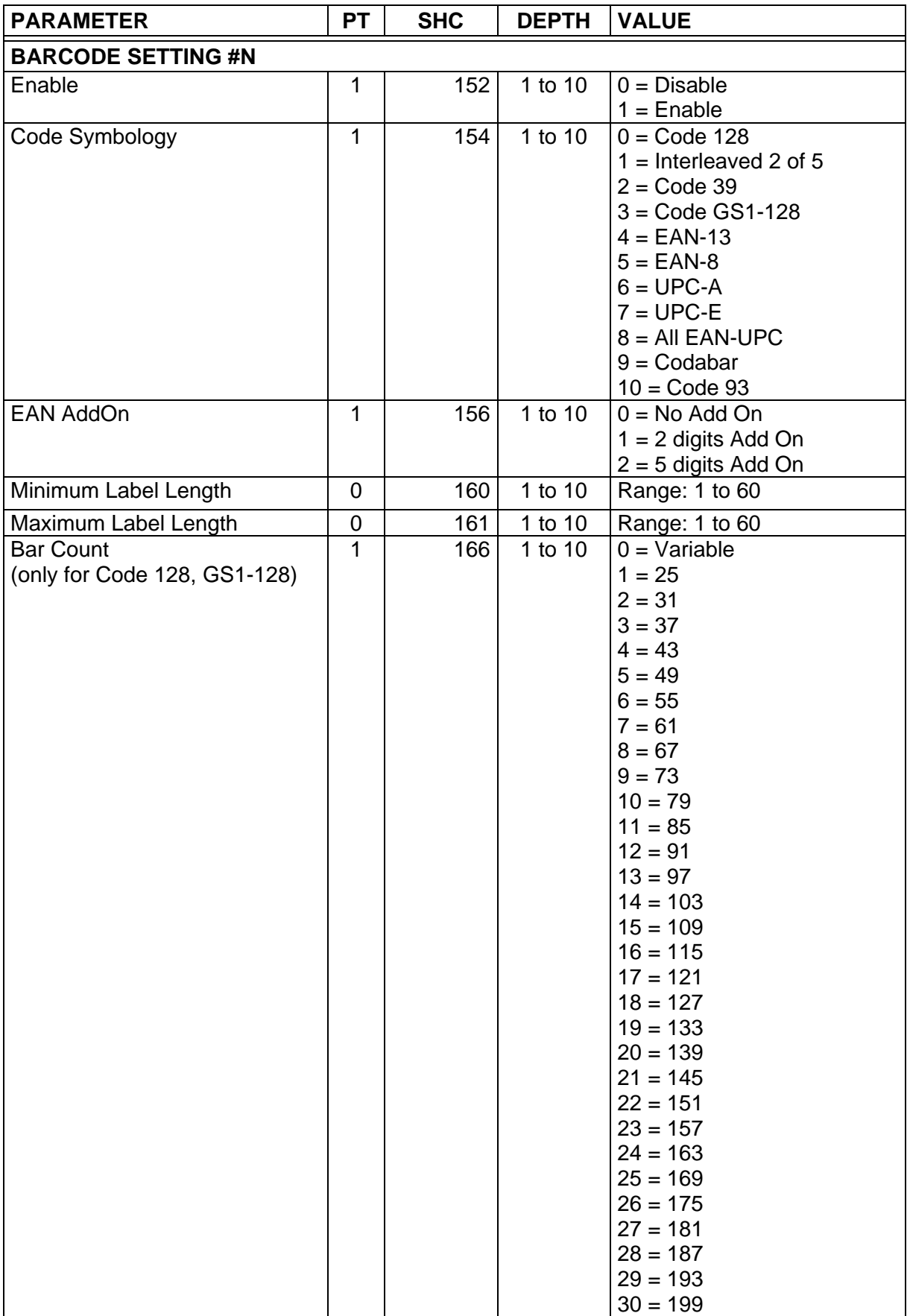

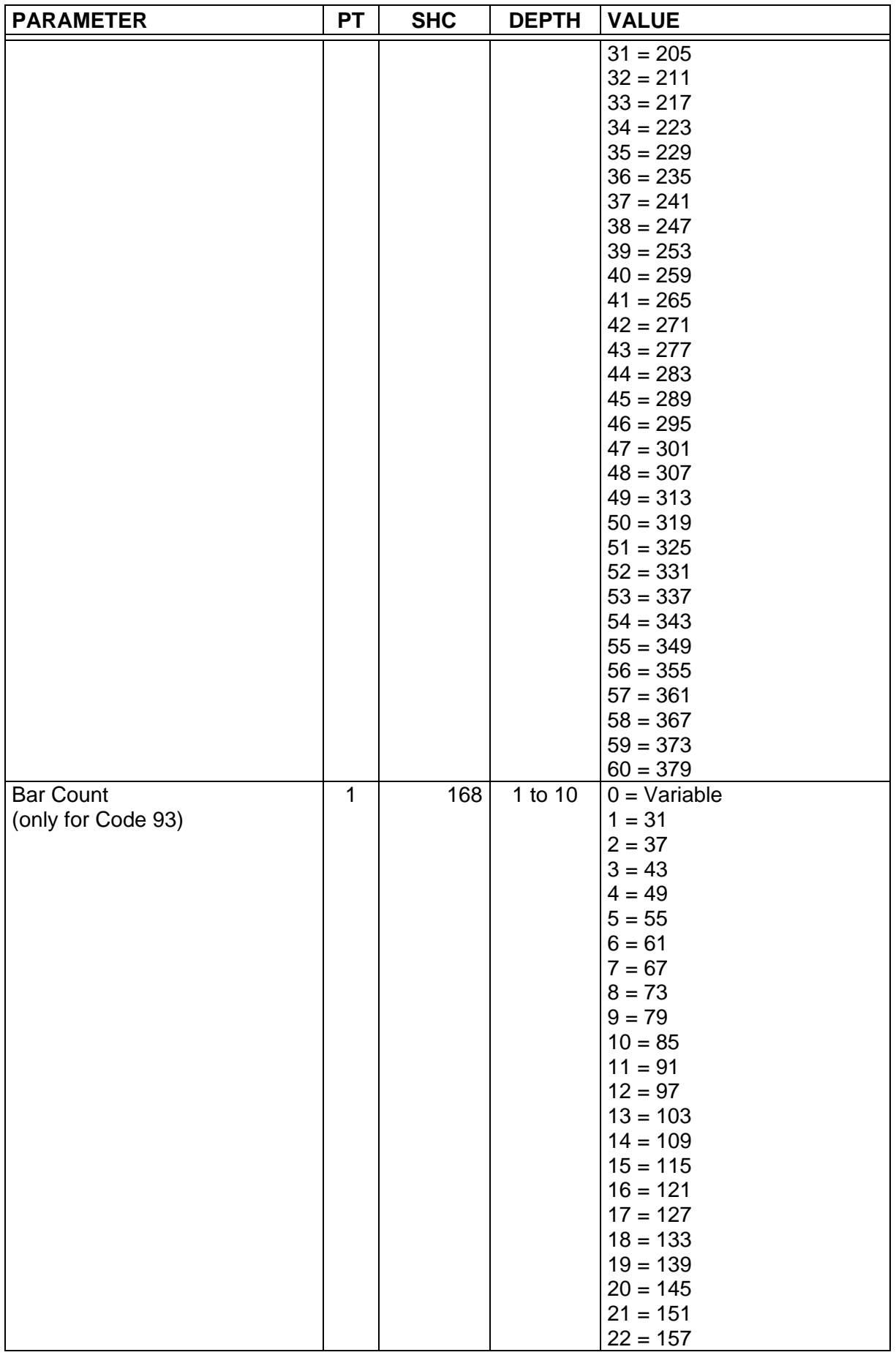

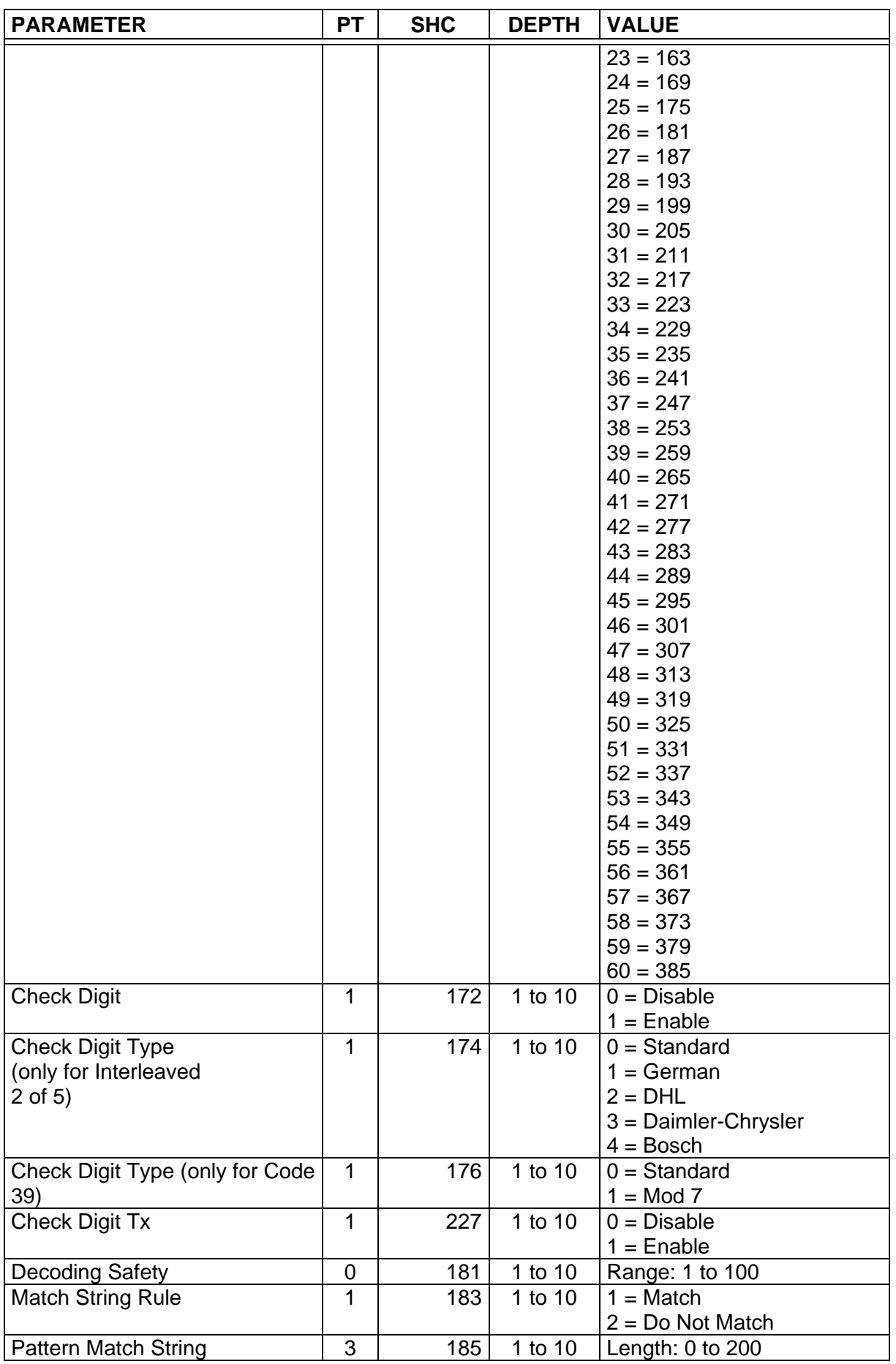

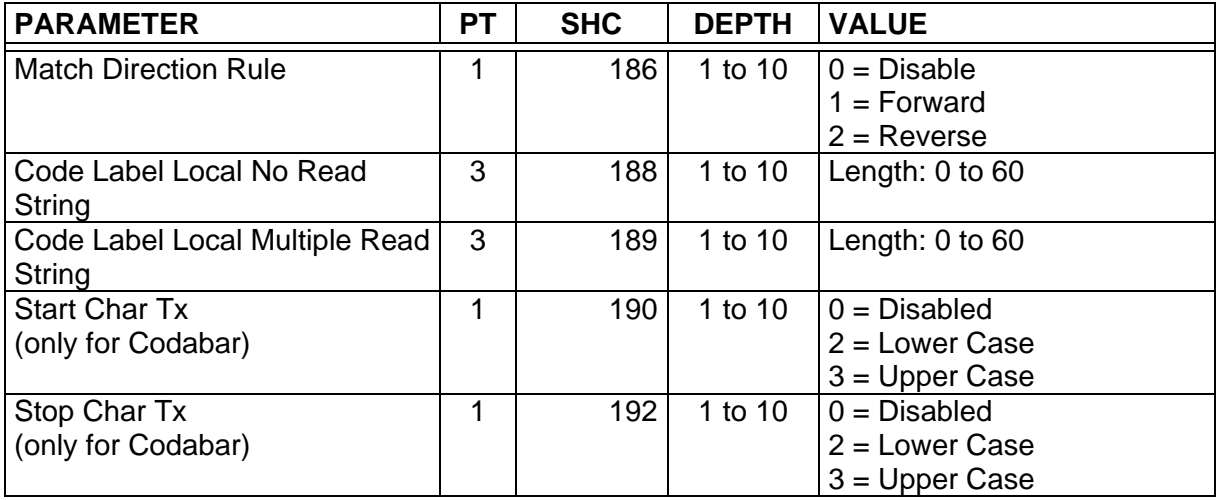

# <span id="page-25-0"></span>**4.2.3 Barcode Configuration**

<span id="page-25-3"></span><span id="page-25-2"></span><span id="page-25-1"></span>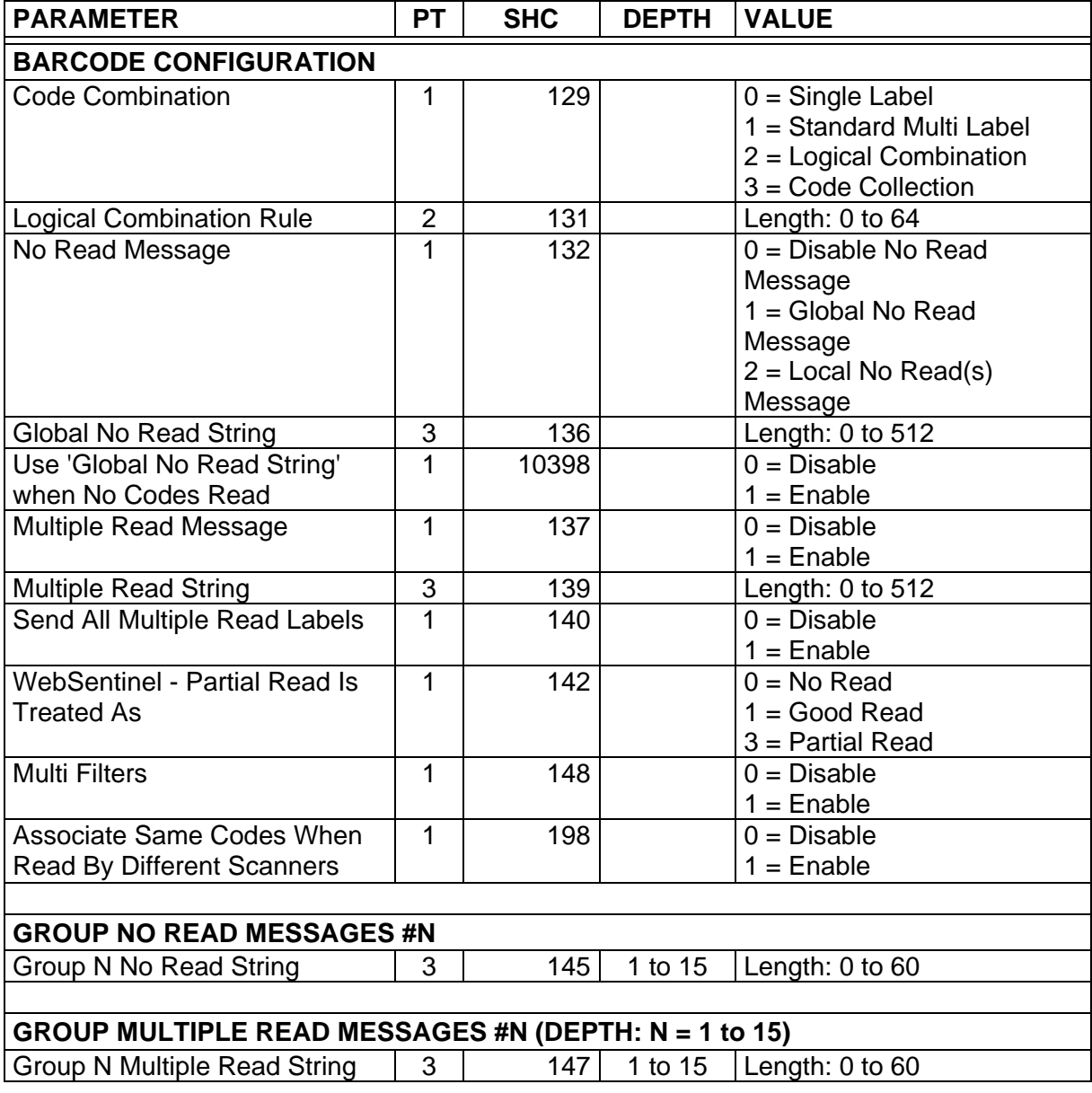

## **Multi Filters**

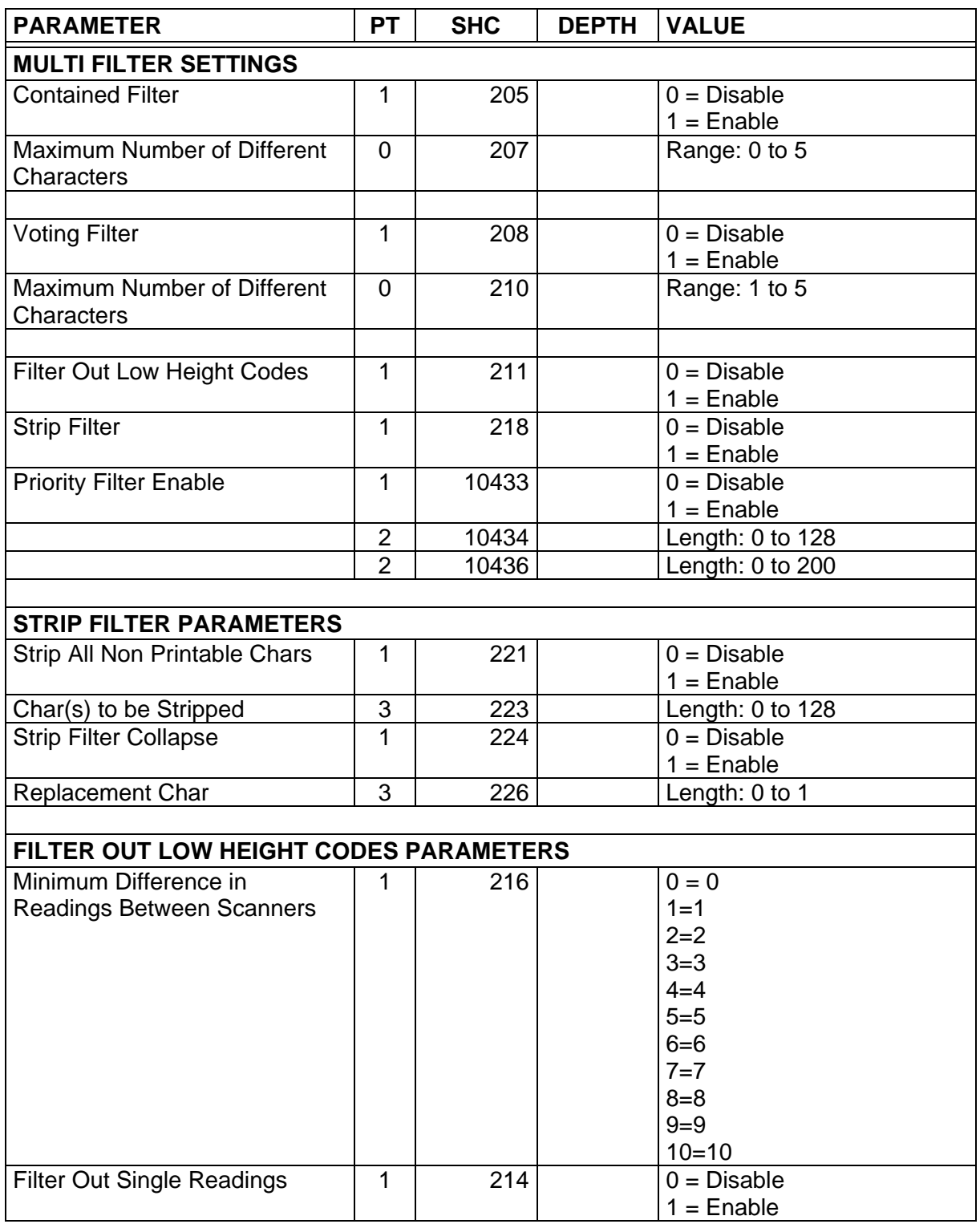

## <span id="page-27-0"></span>**4.2.4 Serial Ports**

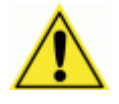

CAUTION: If you change the address or communication parameters of the interface you are using for Host Mode Programming you will lose connection with the device.

## **Main Port**

<span id="page-27-1"></span>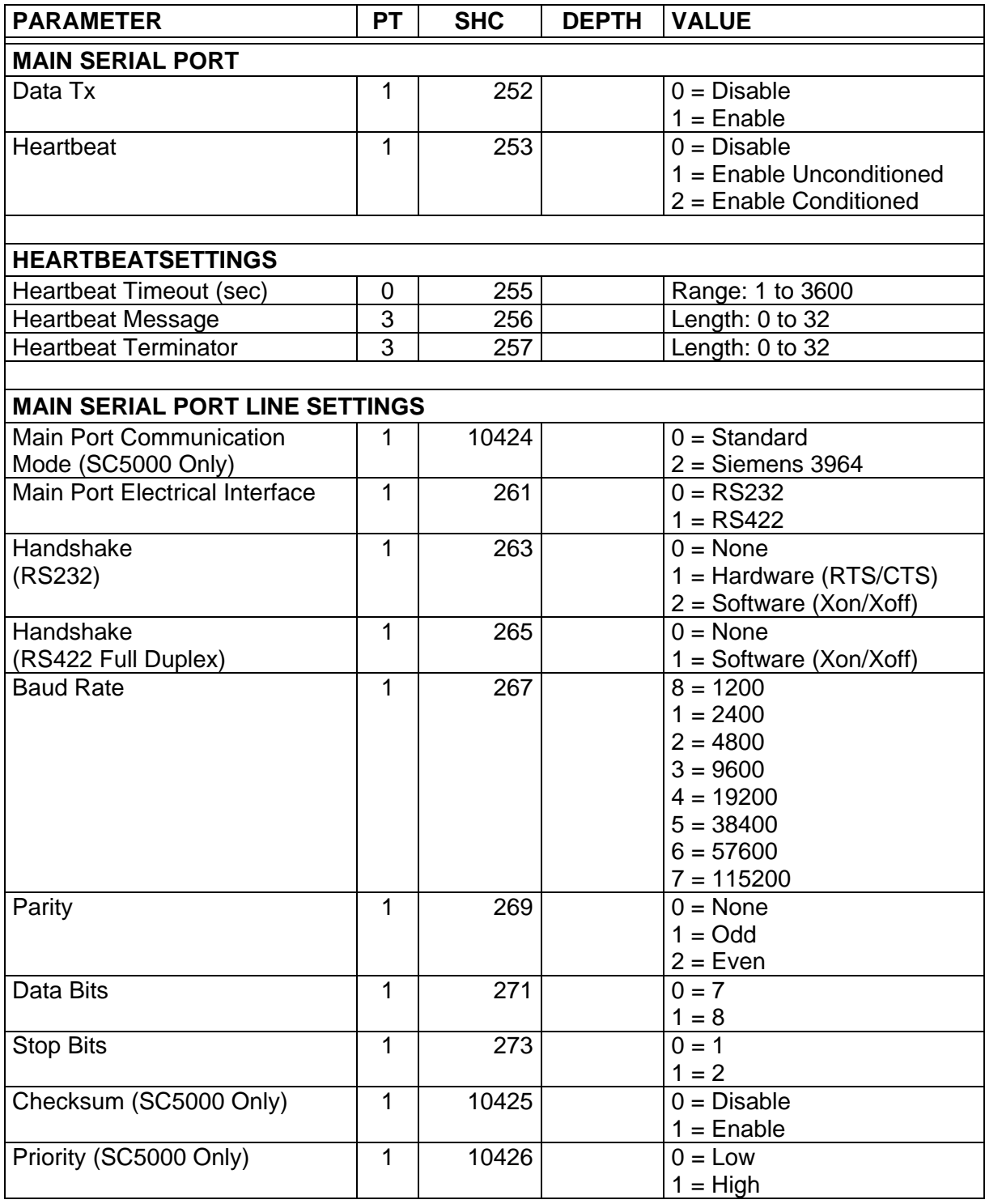

## **Aux Port**

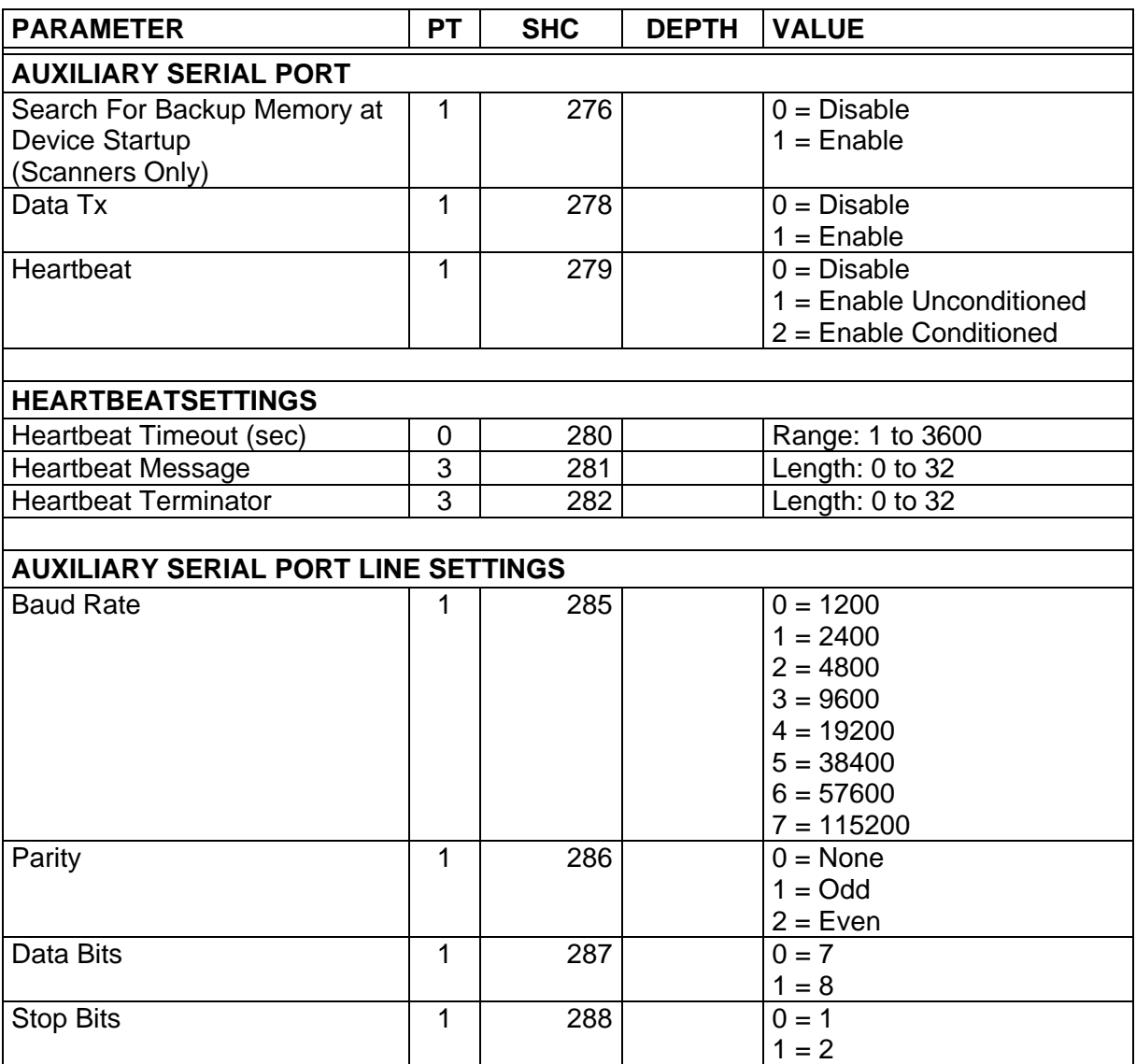

# <span id="page-29-0"></span>**4.2.5 Ethernet**

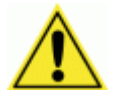

CAUTION: If you change the address or communication parameters of the interface you are using for Host Mode Programming you will lose connection with the device.

## **Line Settings**

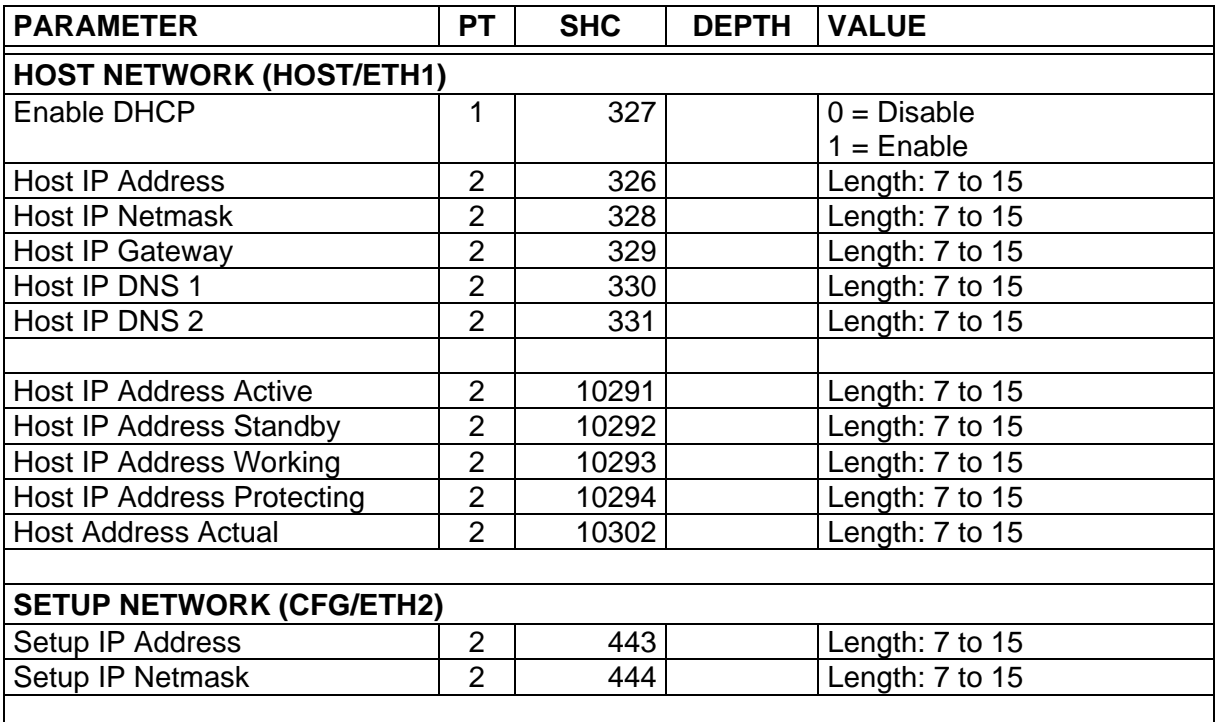

## **User Socket Settings**

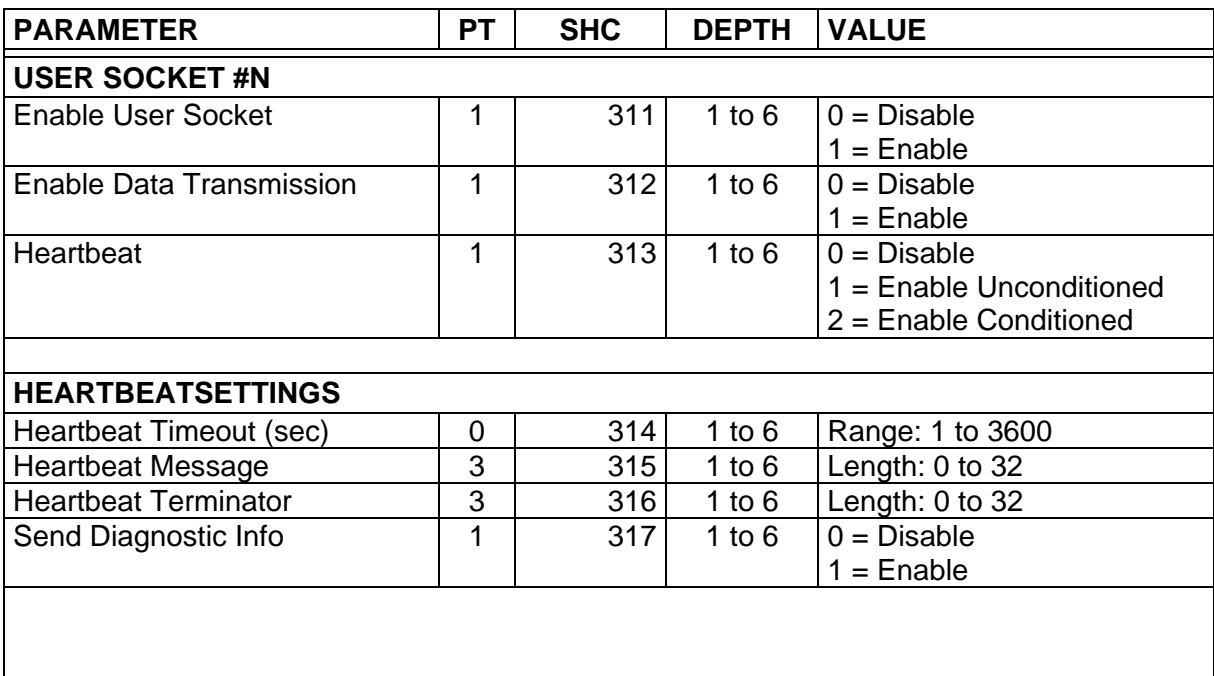

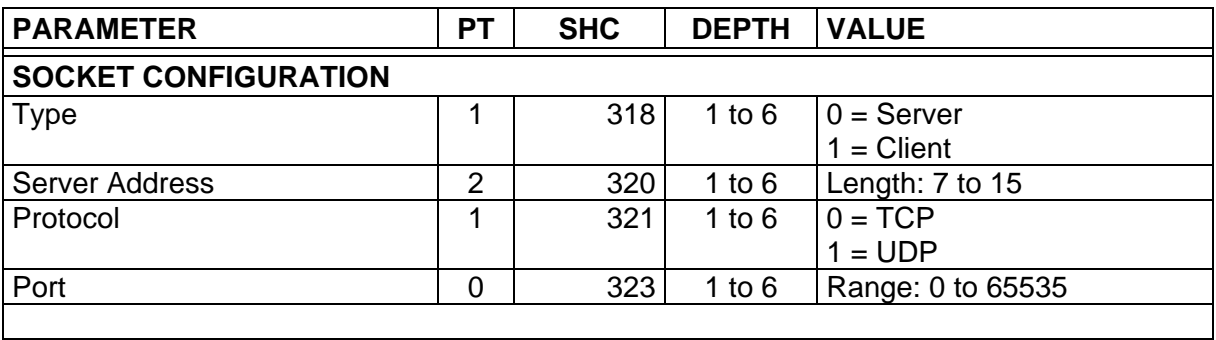

## **EtherNet/IP**

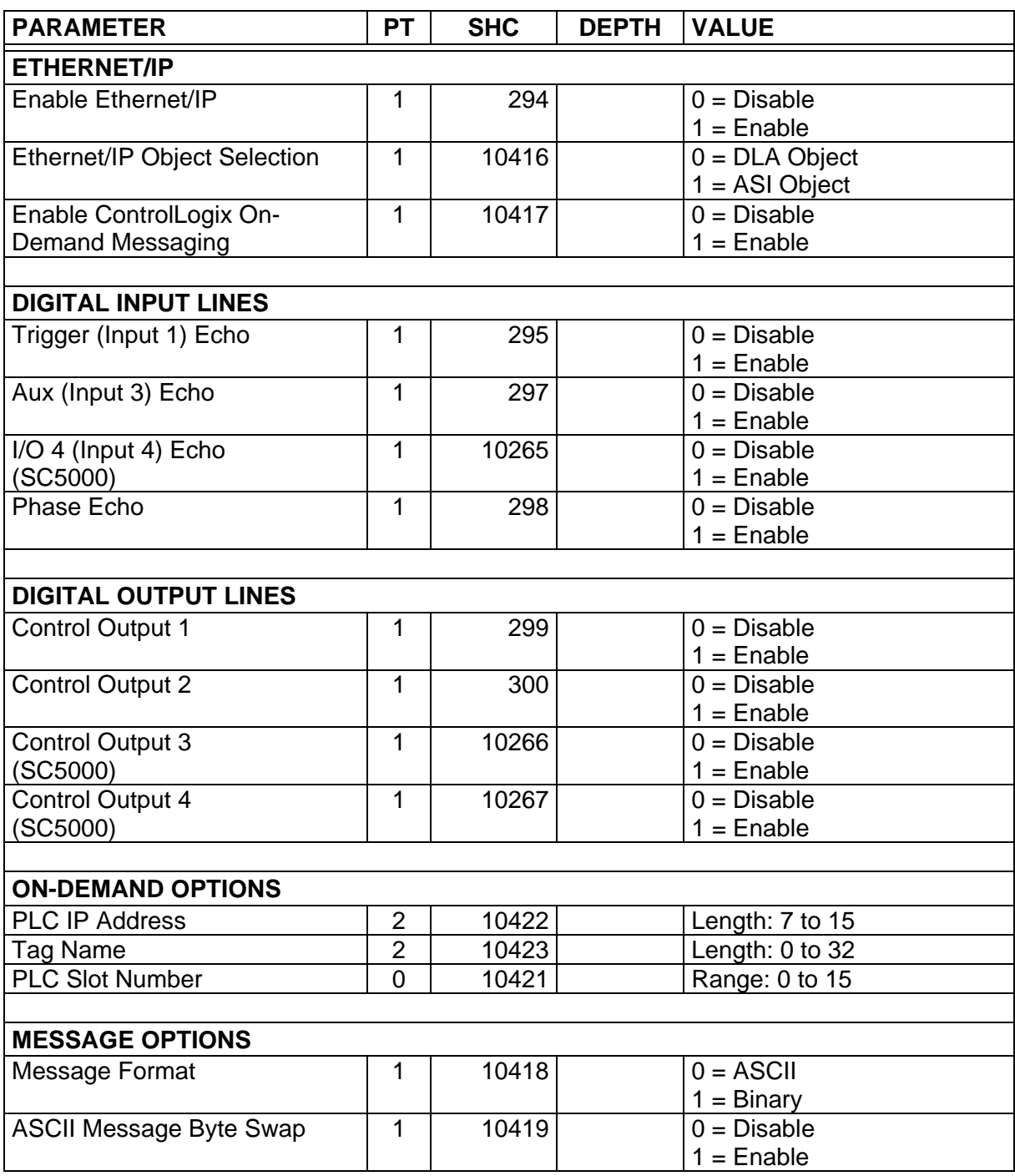

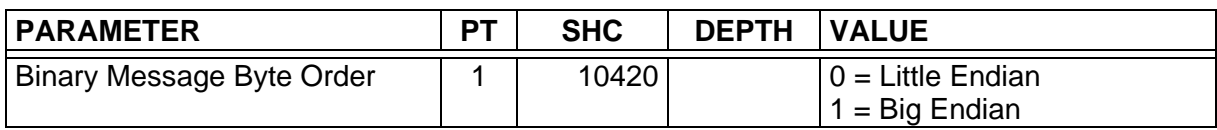

## **WebSentinel**

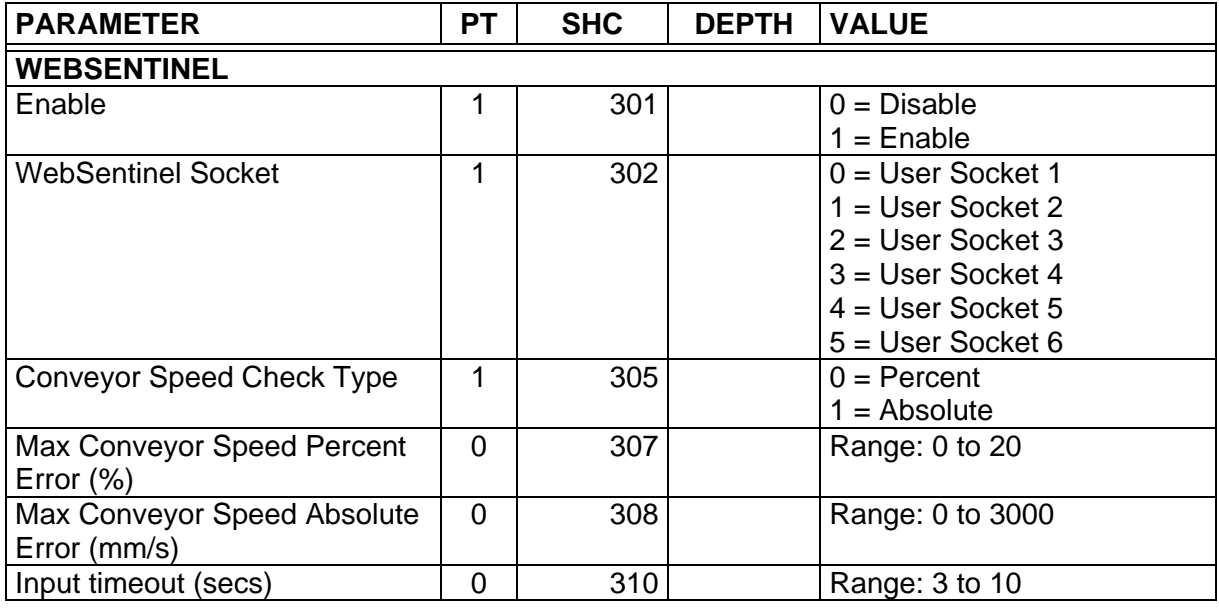

# <span id="page-31-0"></span>**4.2.6 Fieldbus**

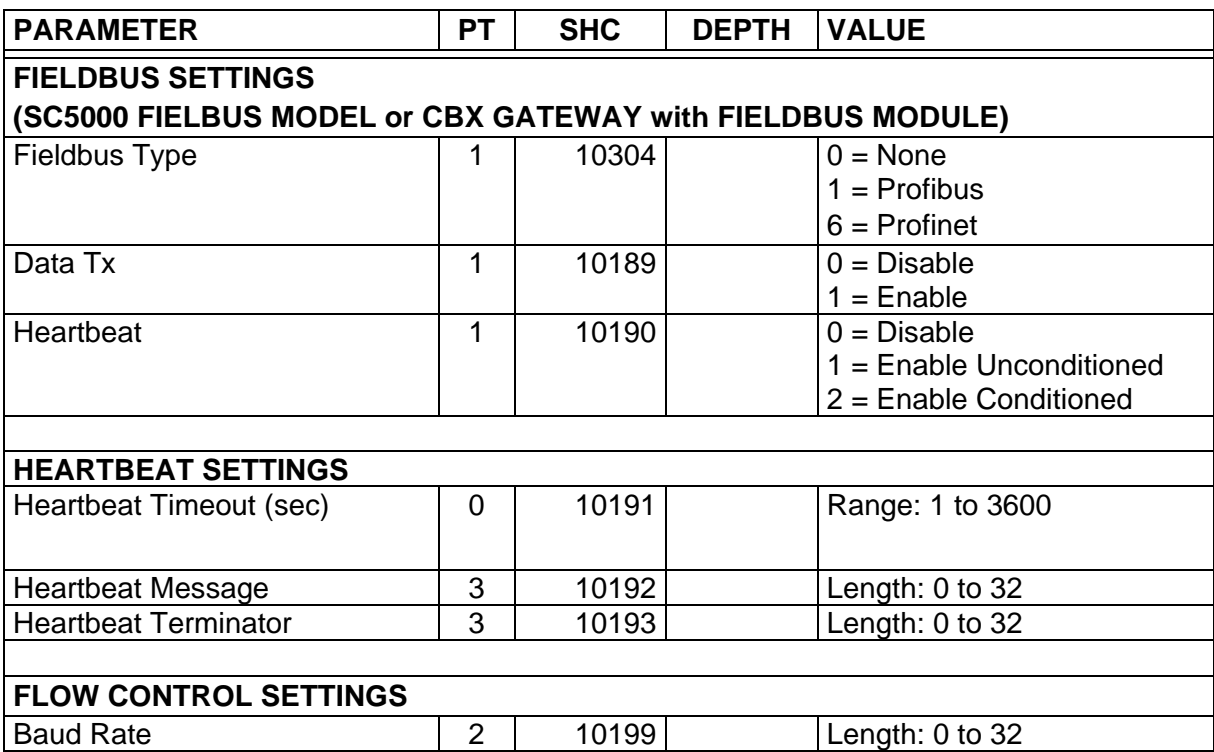

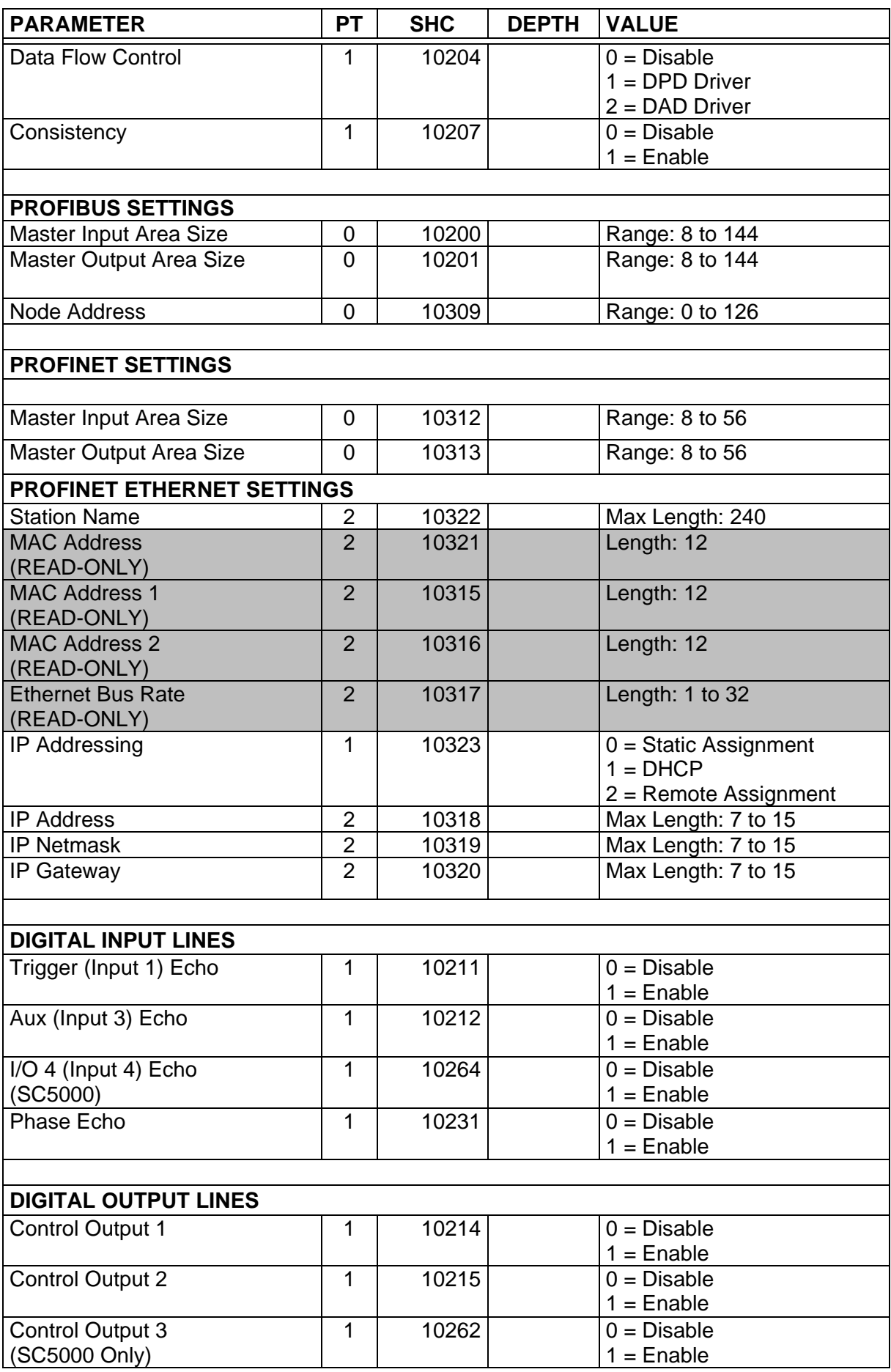

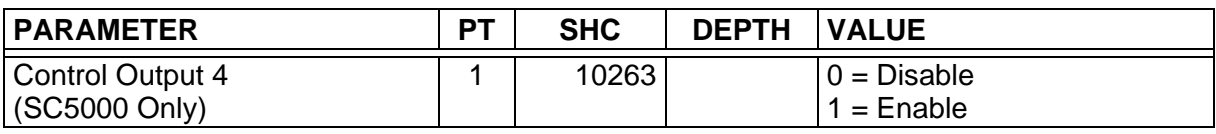

# <span id="page-33-0"></span>**4.2.7 Messaging**

**4**

# **Message Format**

<span id="page-33-1"></span>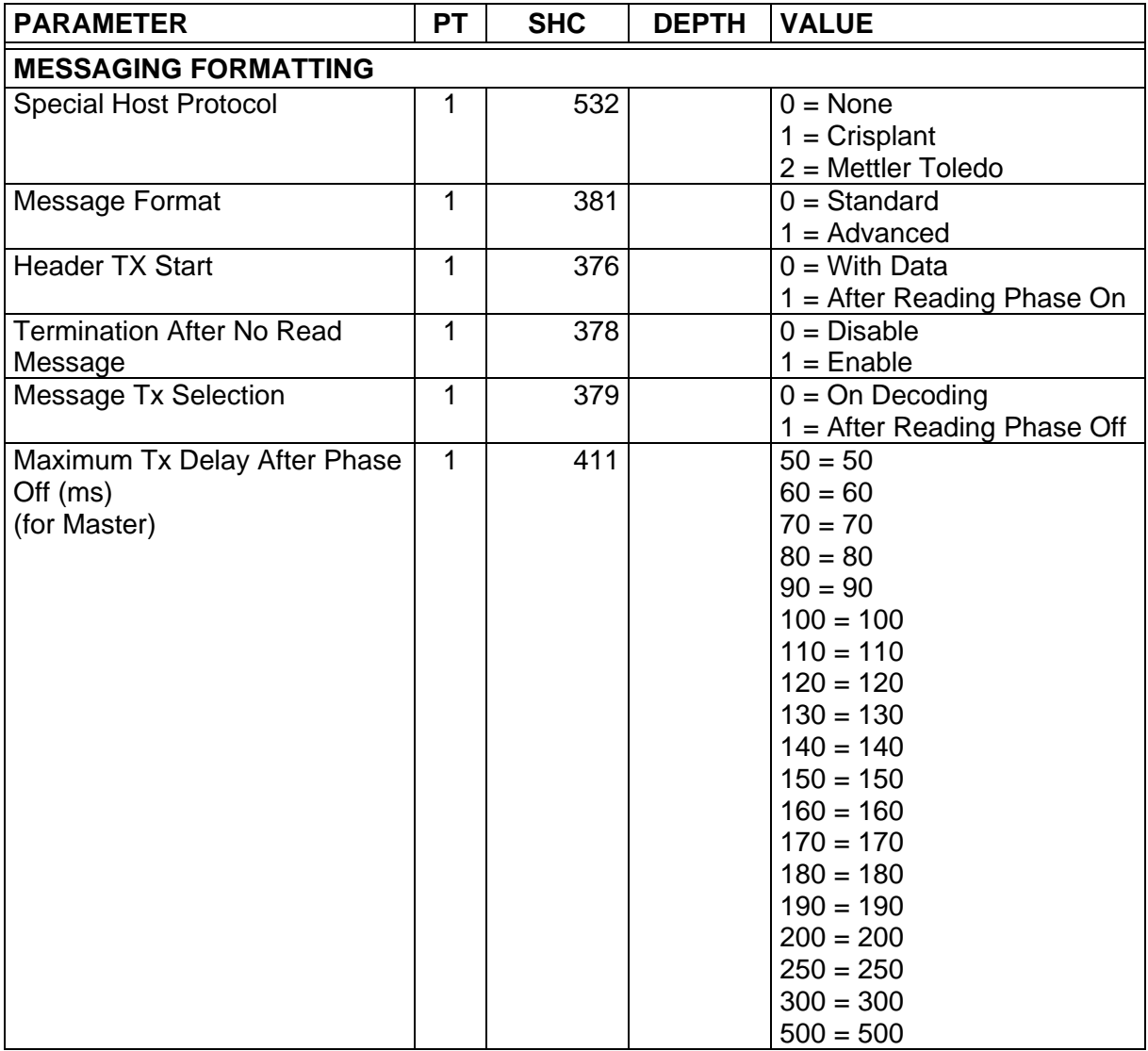

<span id="page-34-0"></span>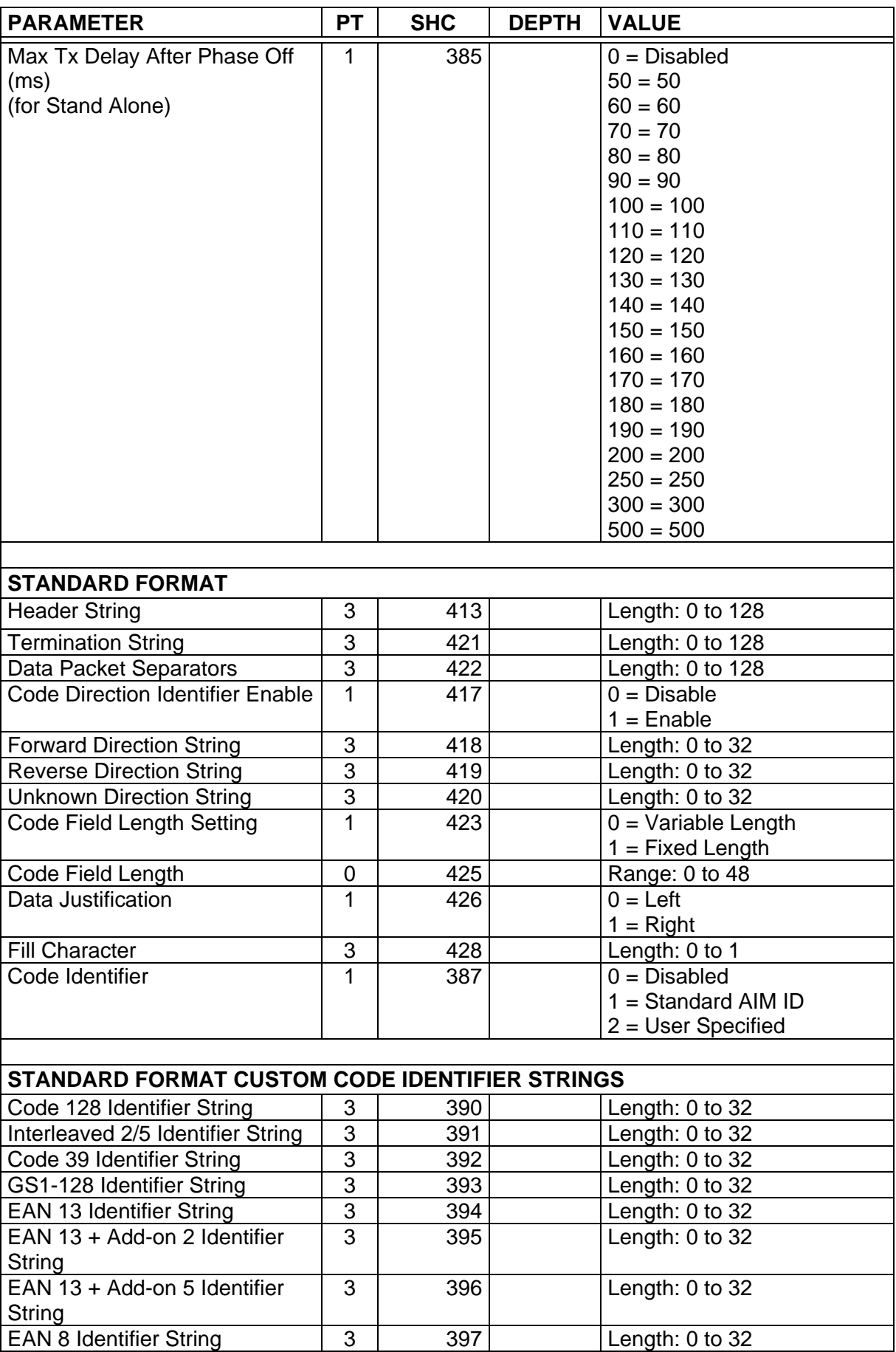

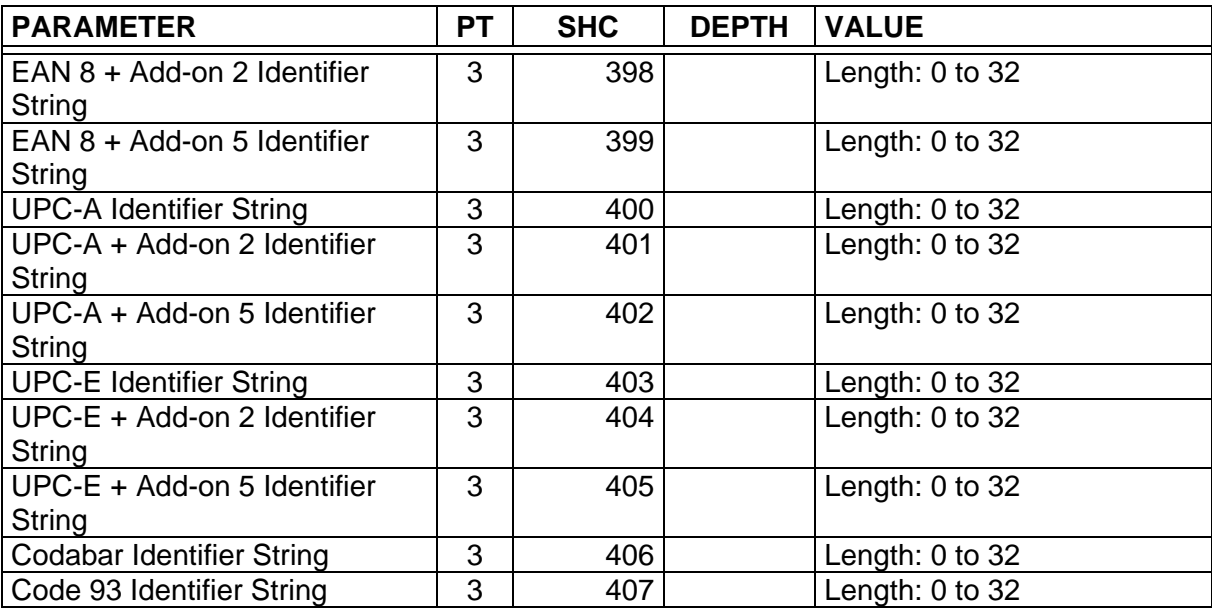

# **Crisplant Protocol**

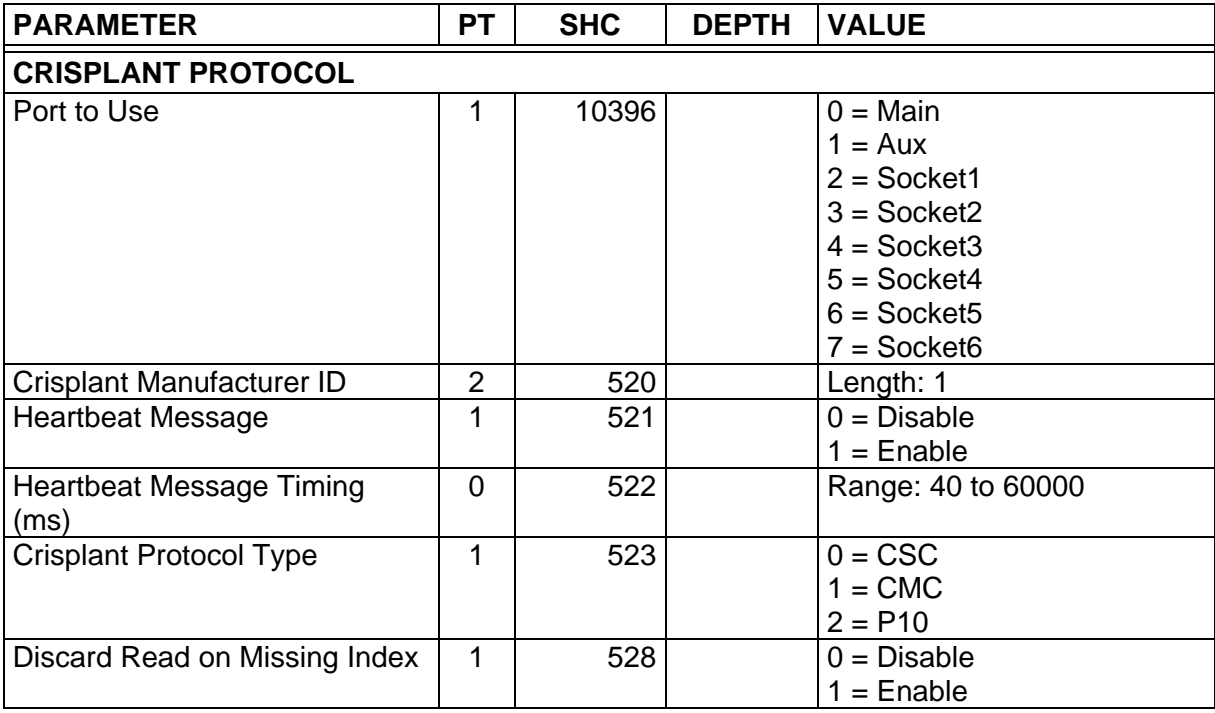

## **Mettler Toledo Protocol**

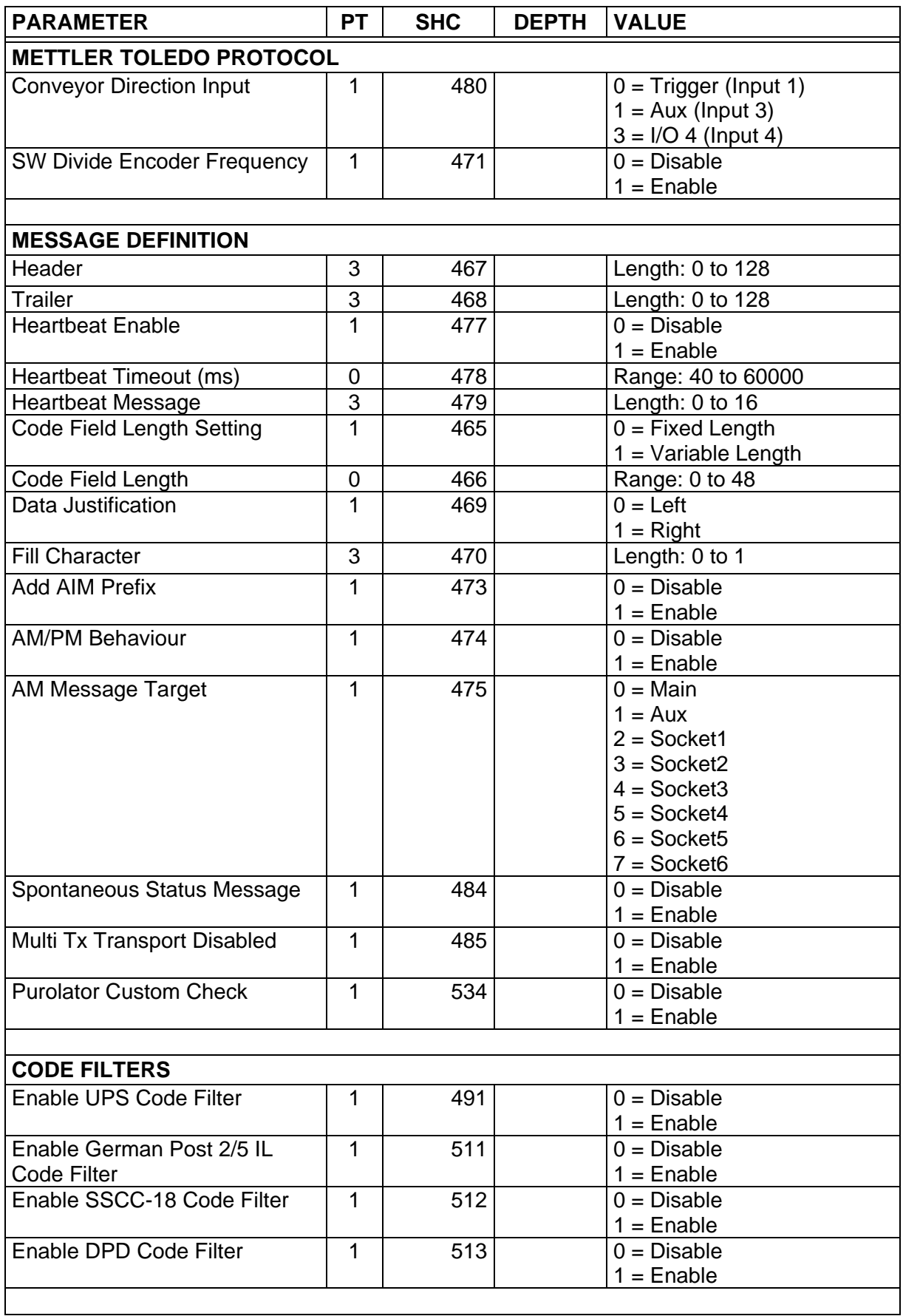

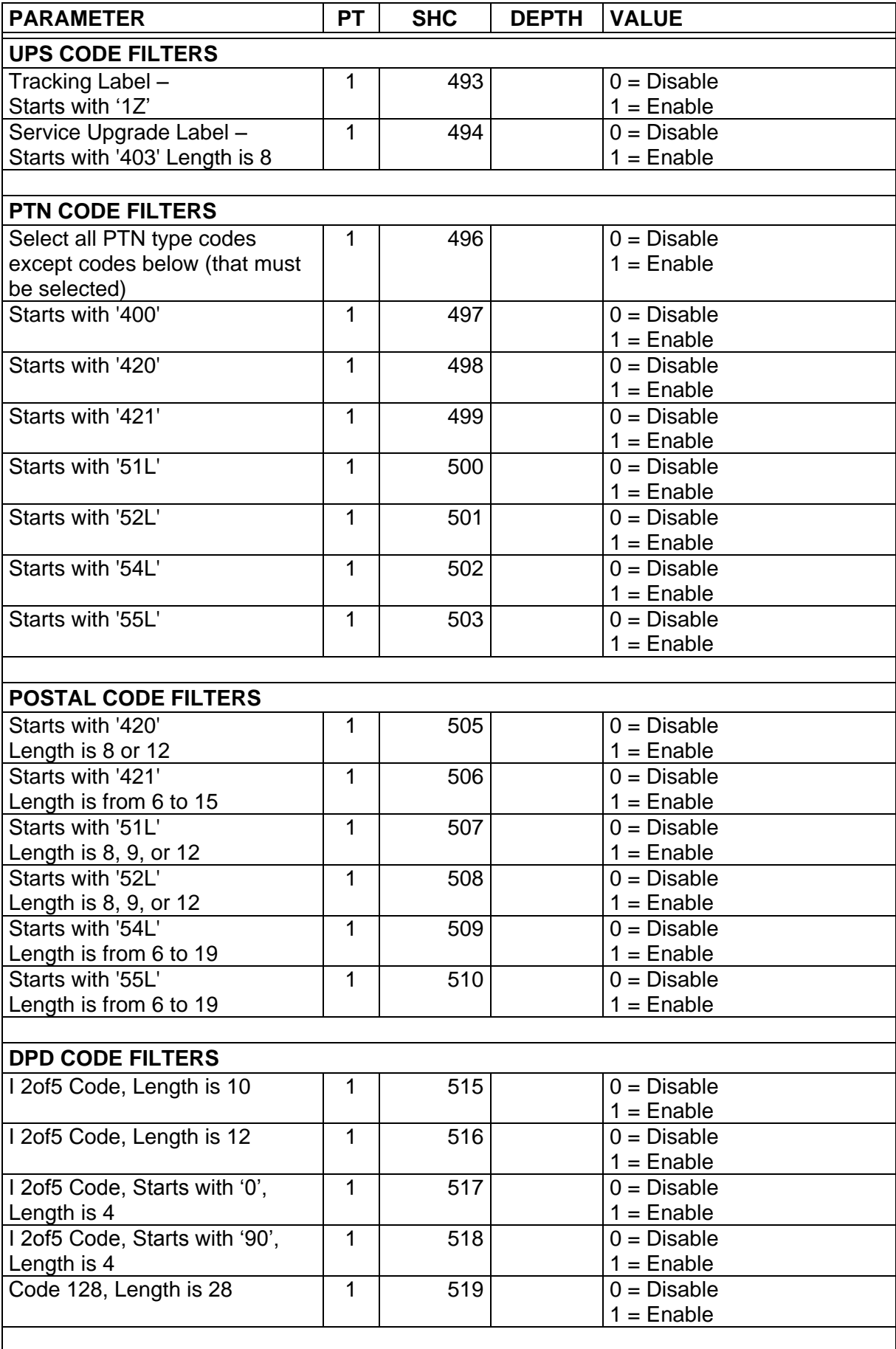

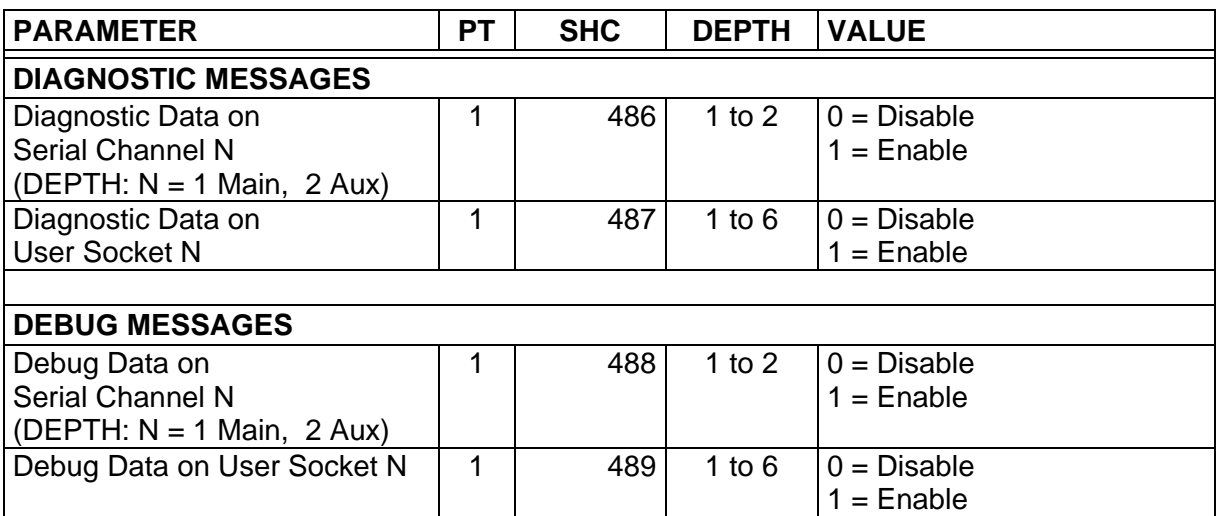

## **Statistics**

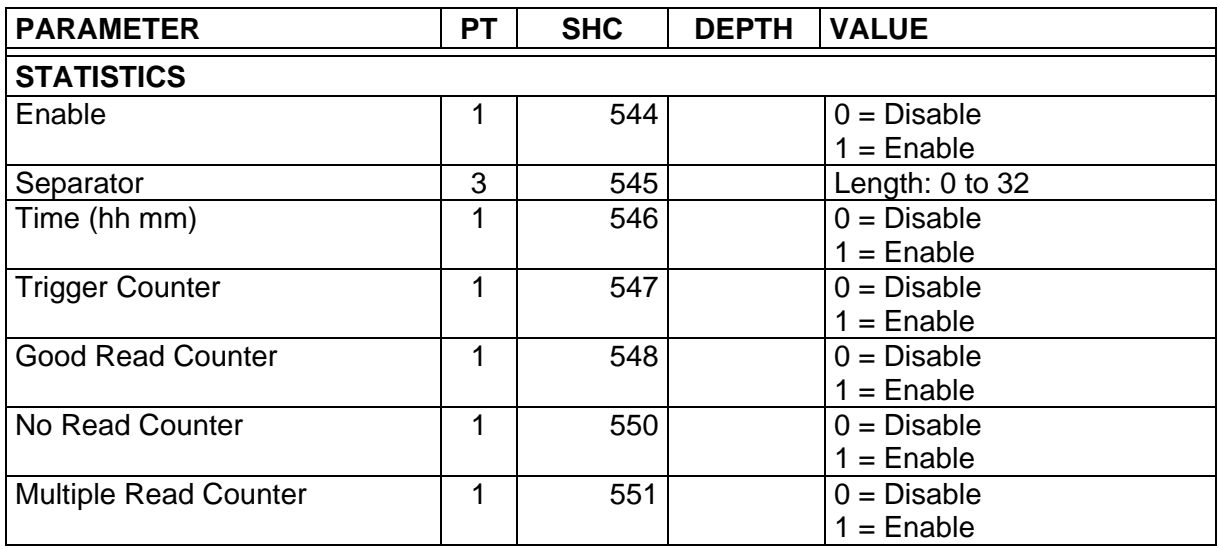

# **Protocol Index**

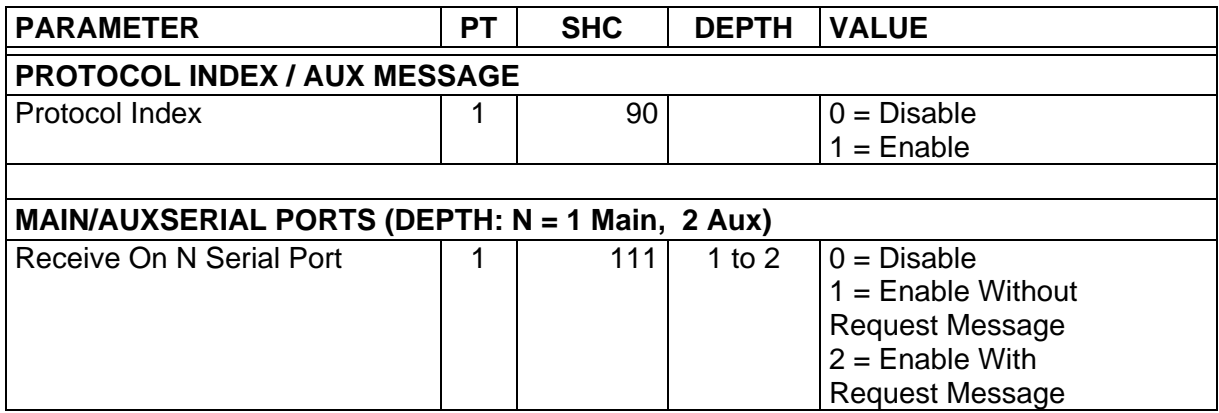

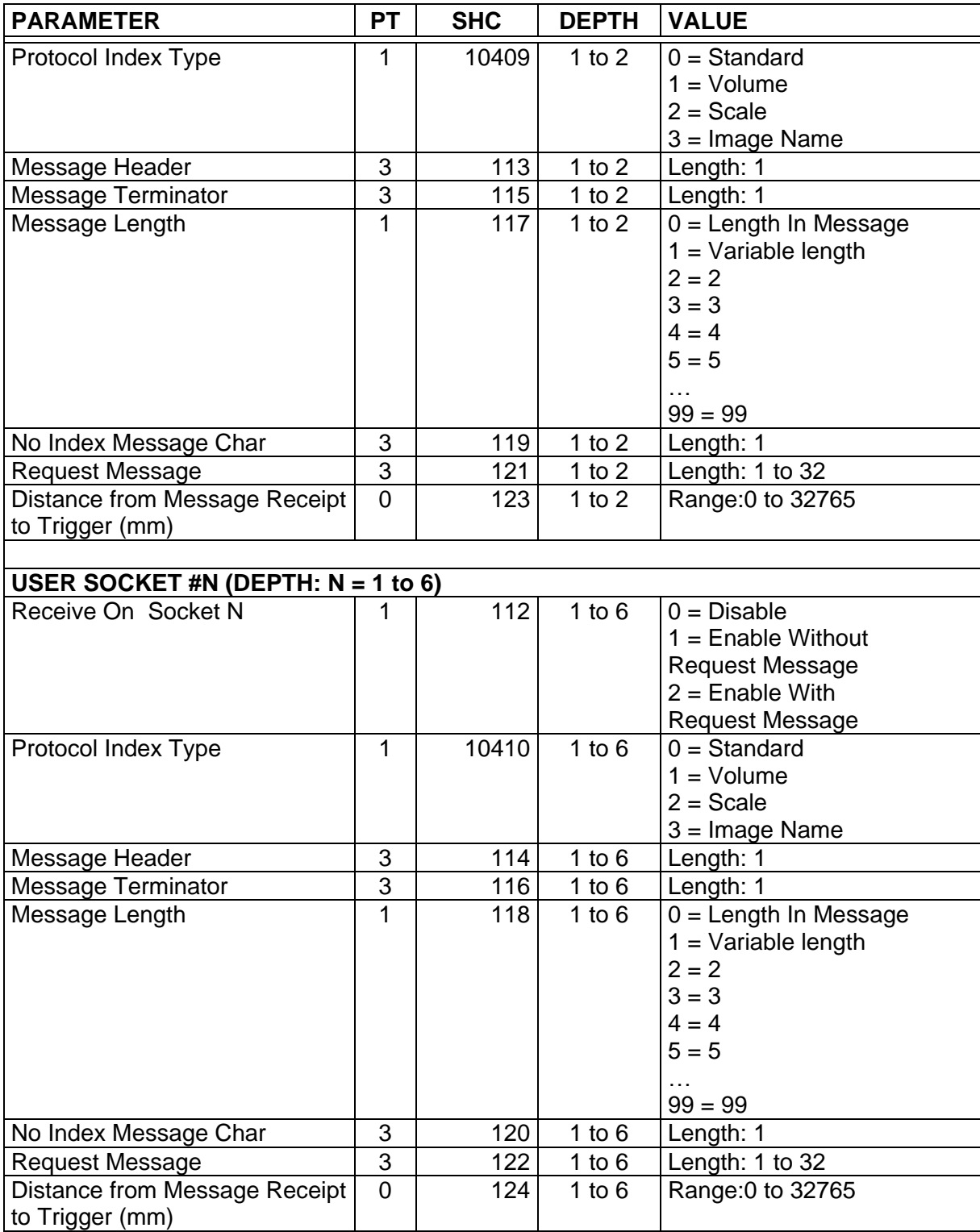

# **Pass Through**

<span id="page-40-0"></span>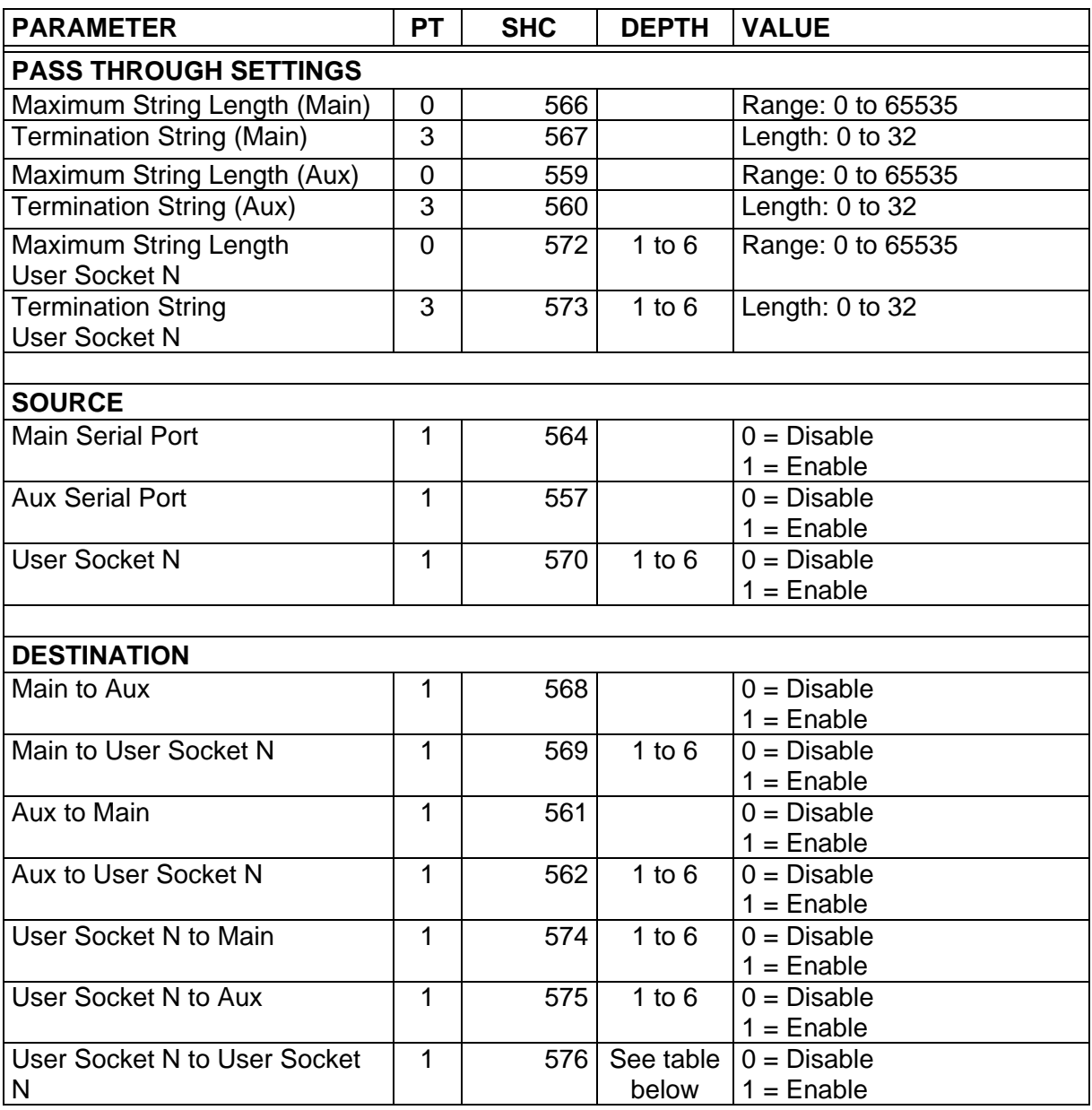

<span id="page-40-1"></span>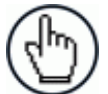

NOTE: The **Source** User Socket cannot be the same as the **Destination** User Socket.

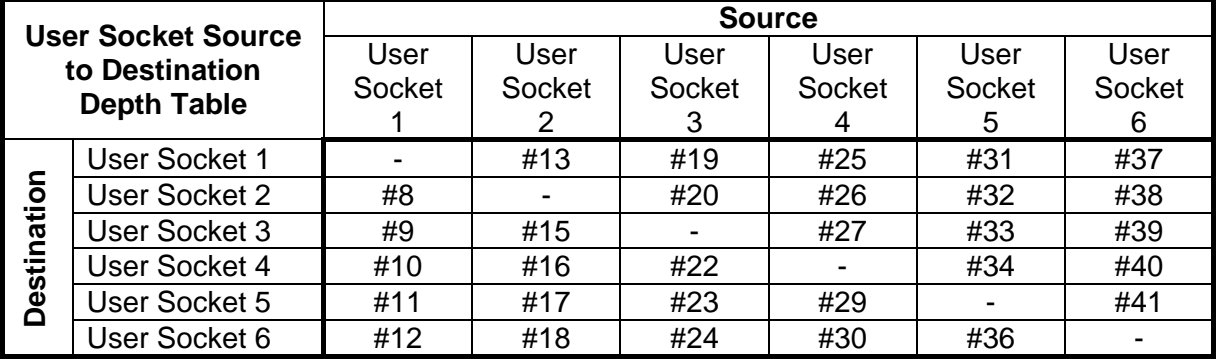

# **Diagnostic Messages**

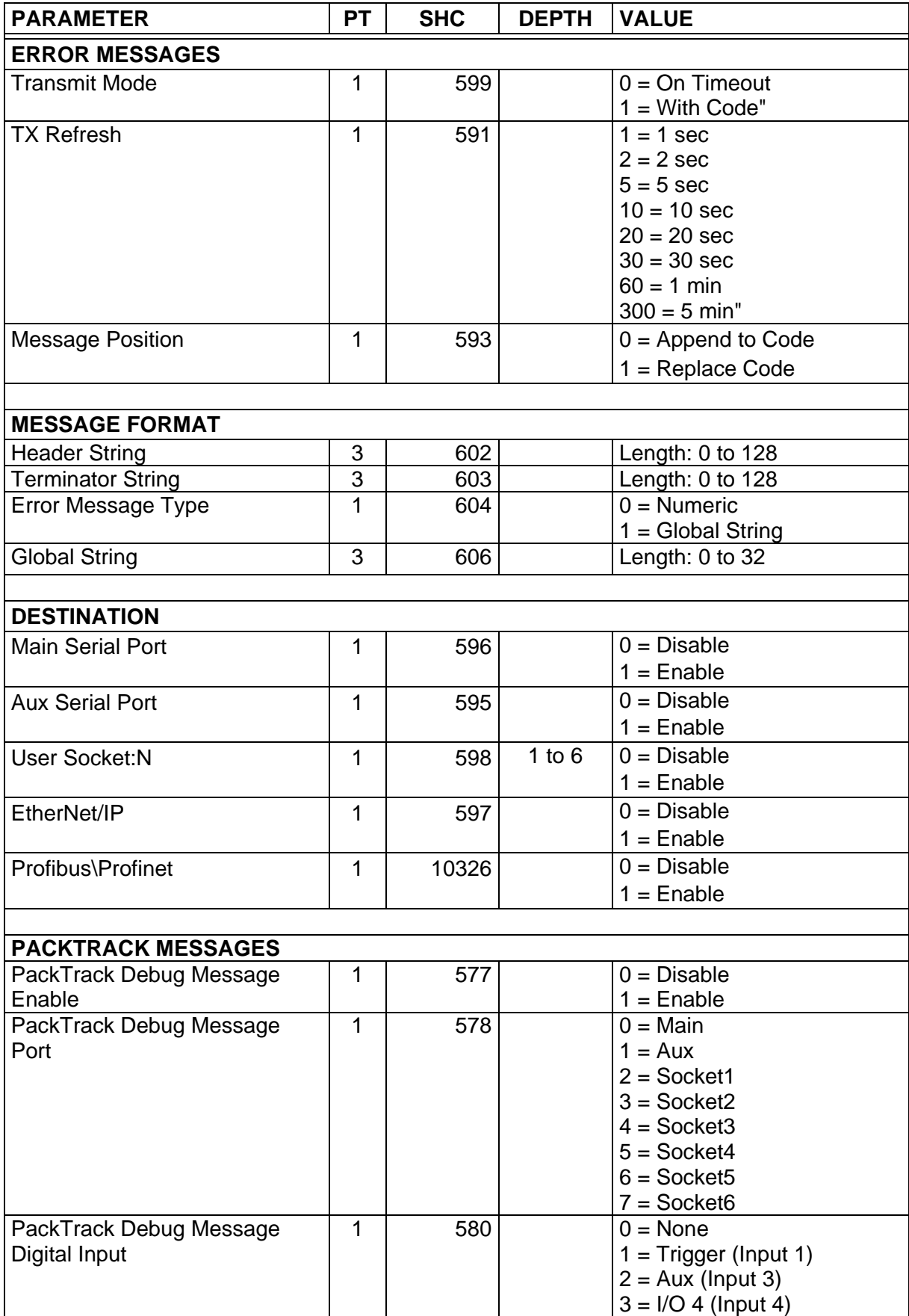

# <span id="page-42-0"></span>**4.2.8 Digital I/O Setting**

<span id="page-42-2"></span><span id="page-42-1"></span>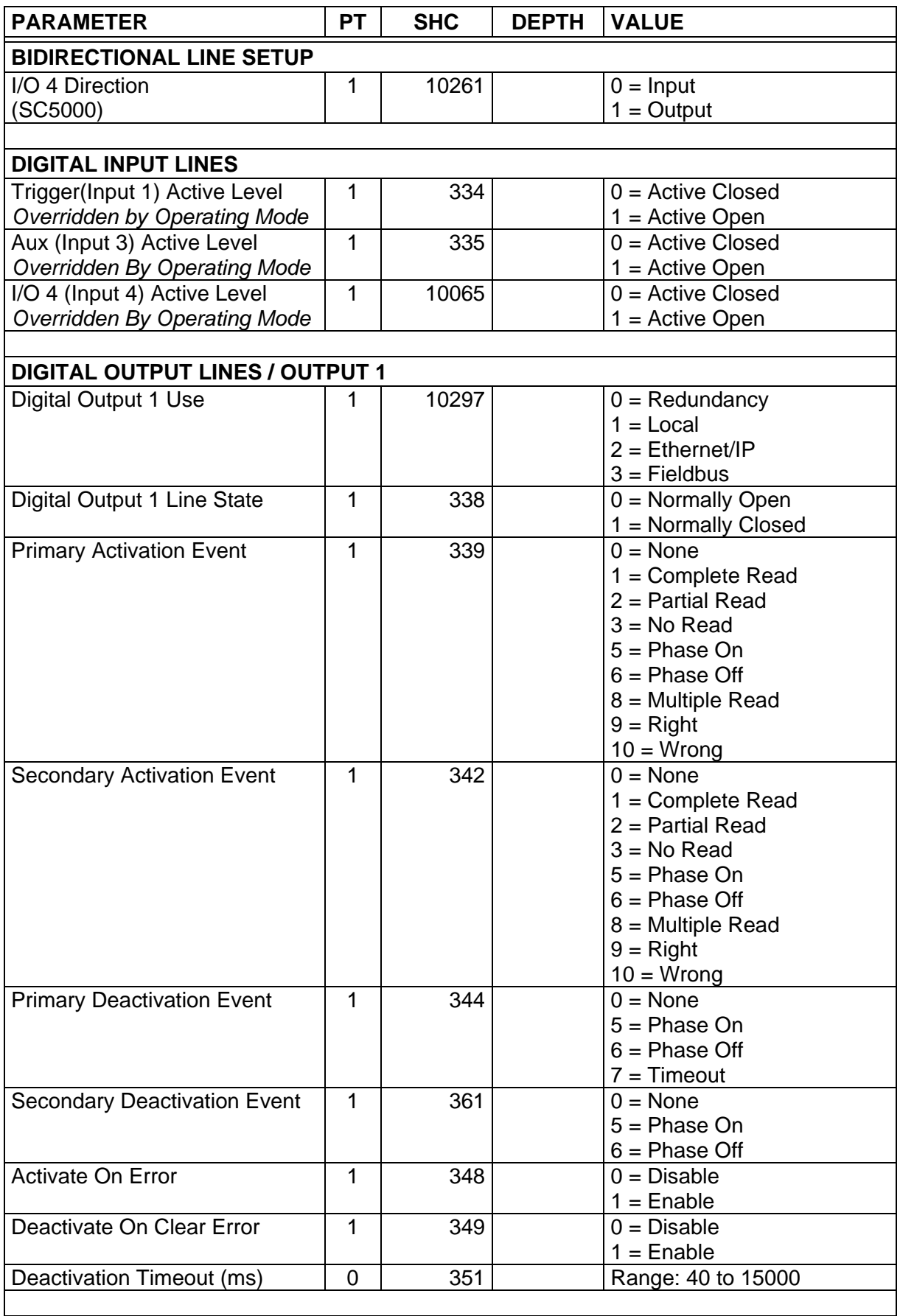

<span id="page-43-0"></span>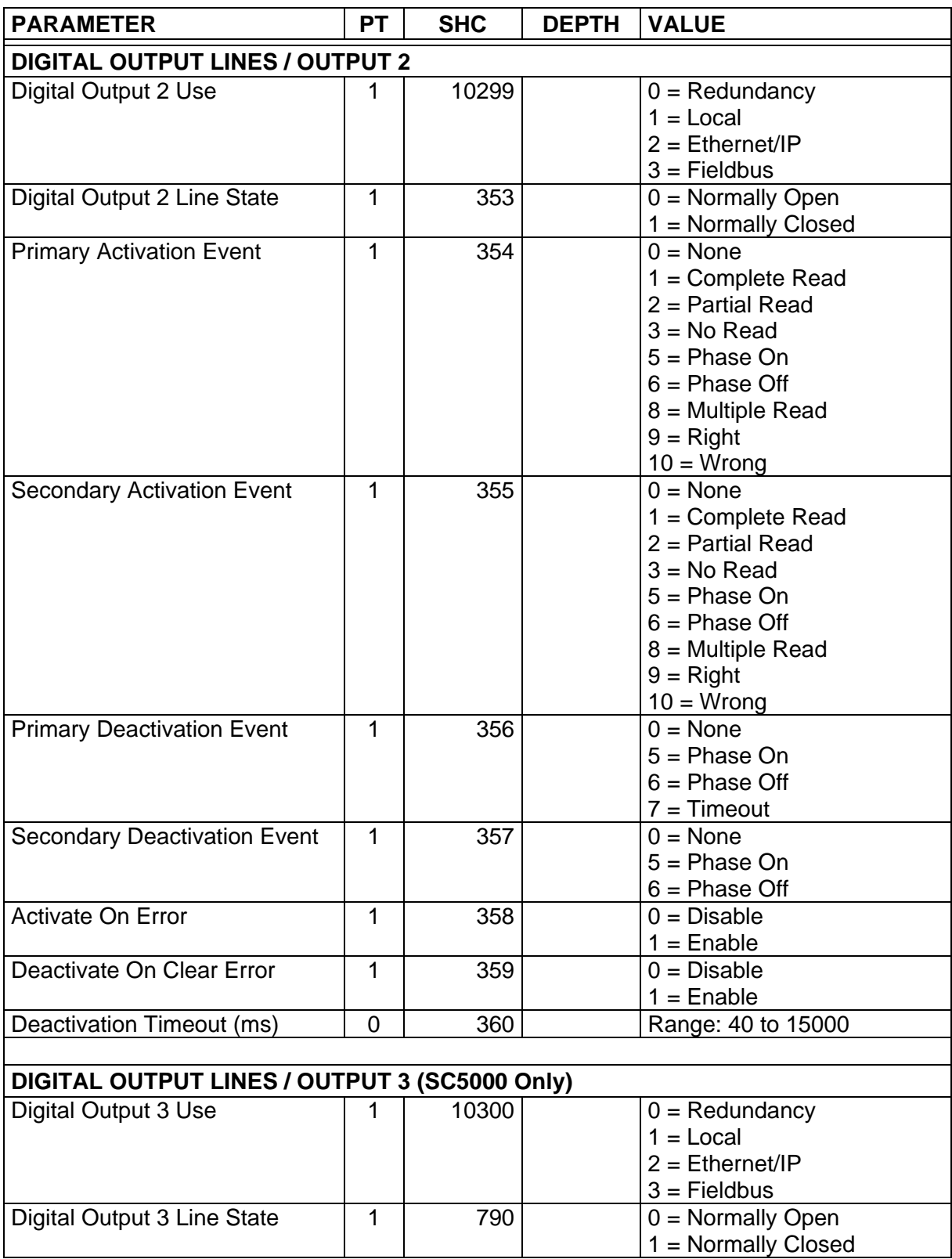

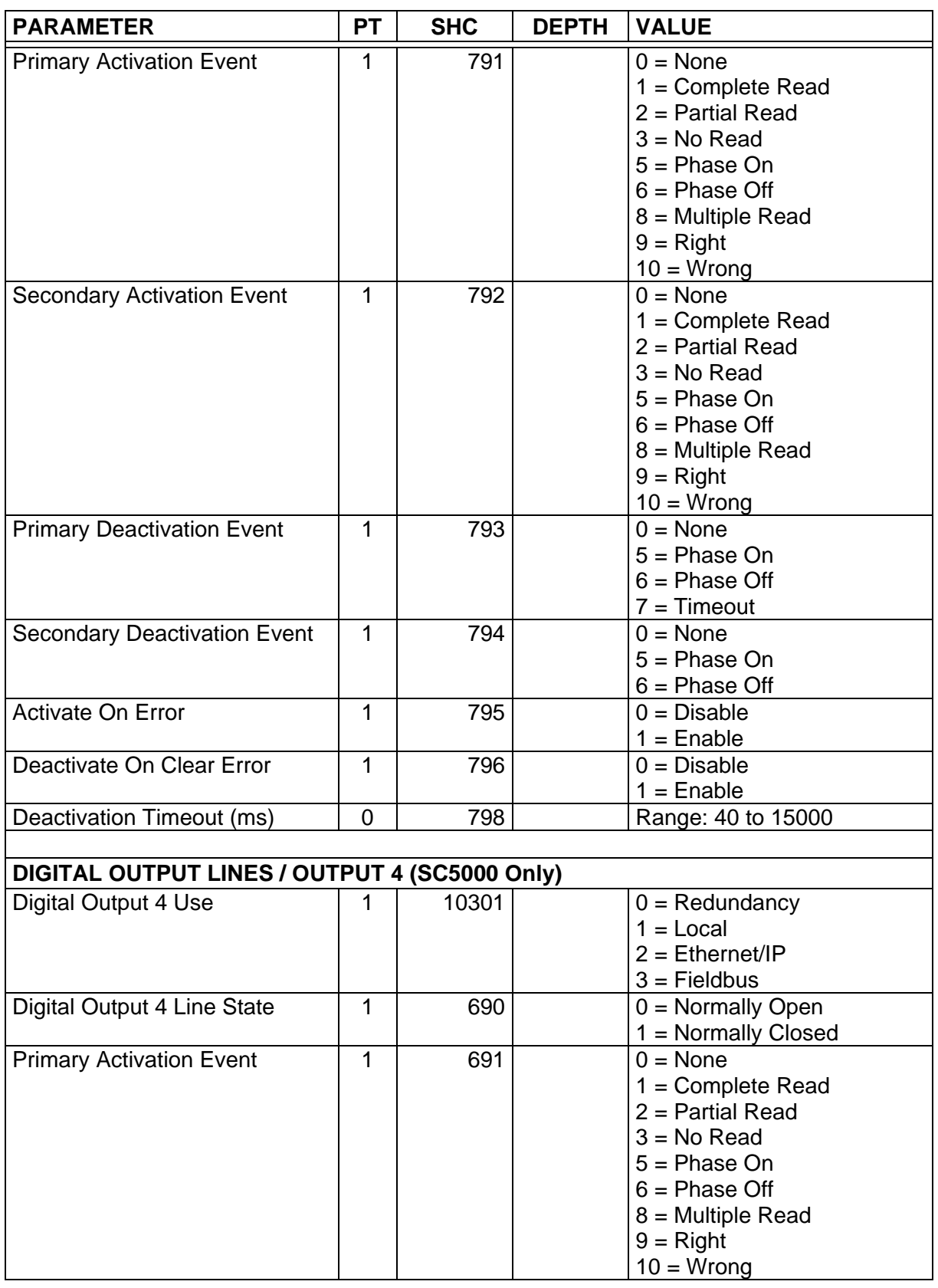

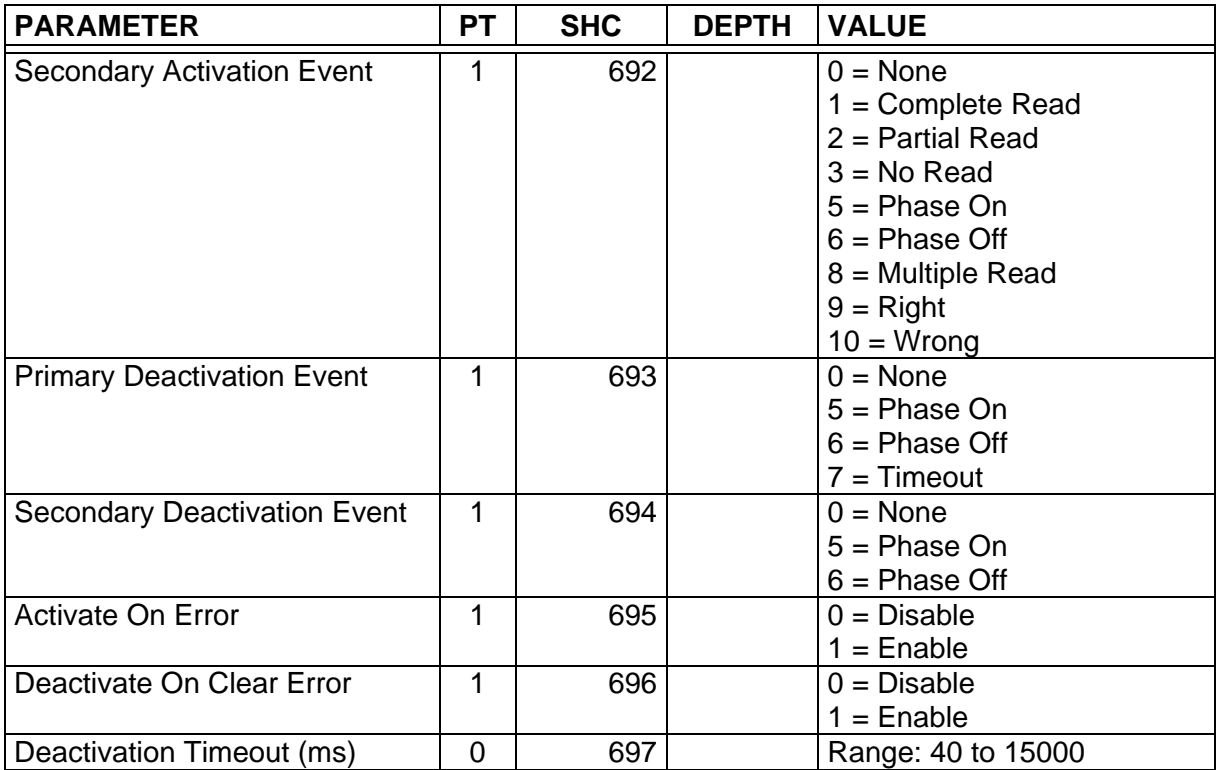

# <span id="page-46-0"></span>**4.2.9 Diagnostics**

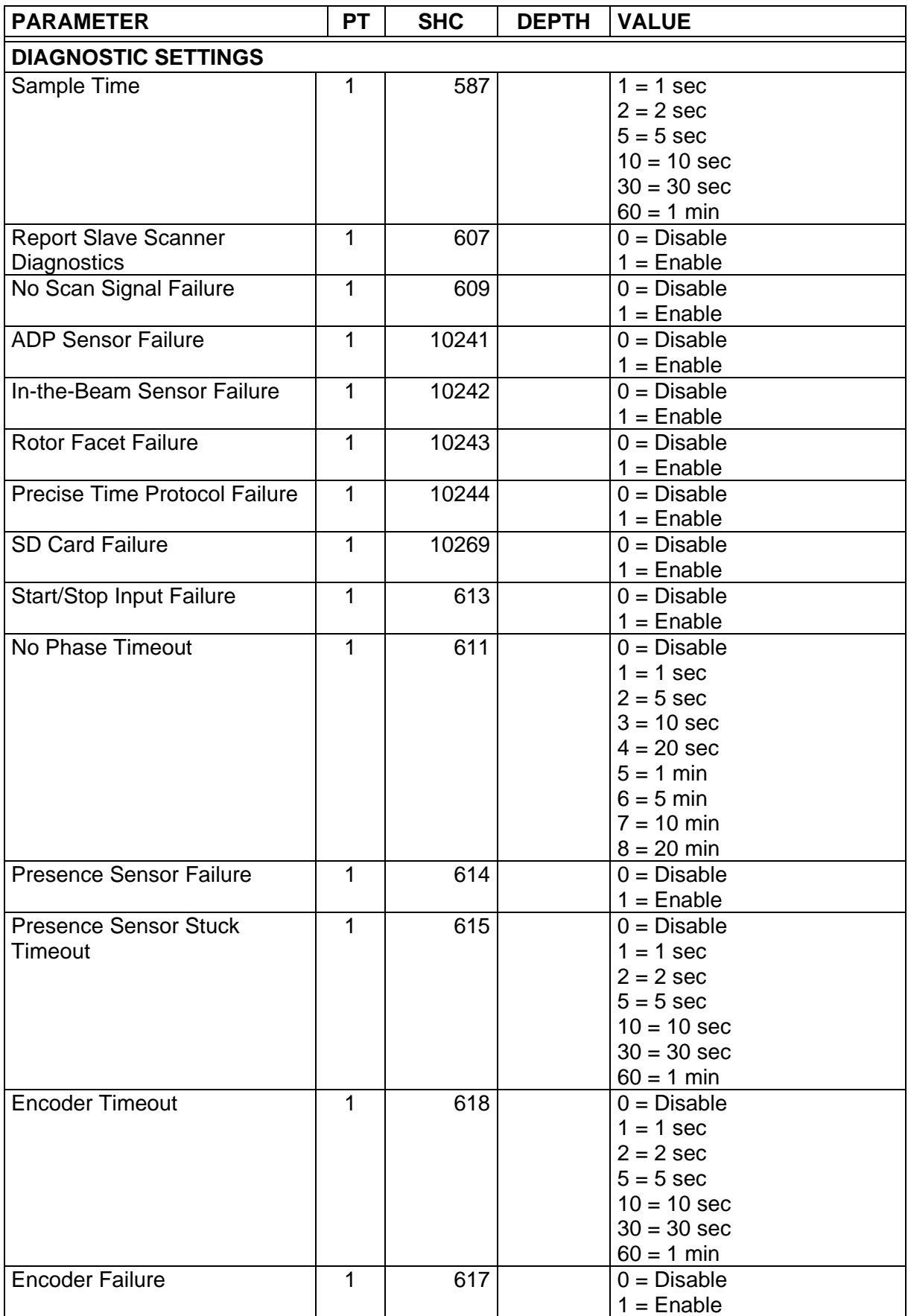

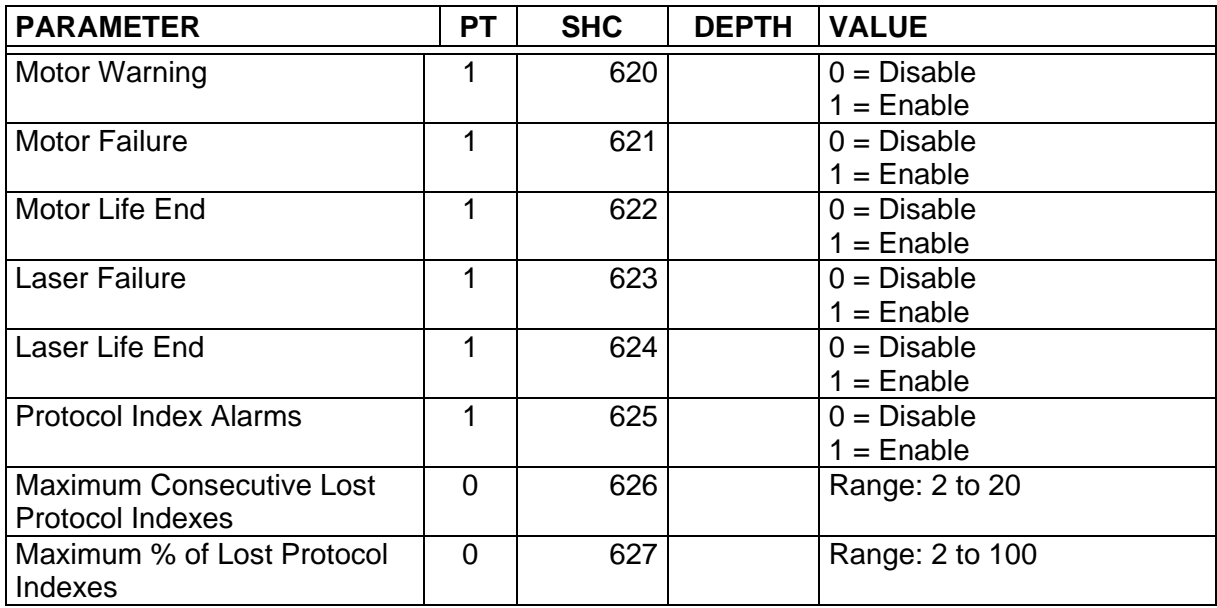

# <span id="page-47-0"></span>**4.2.10 Energy Saving**

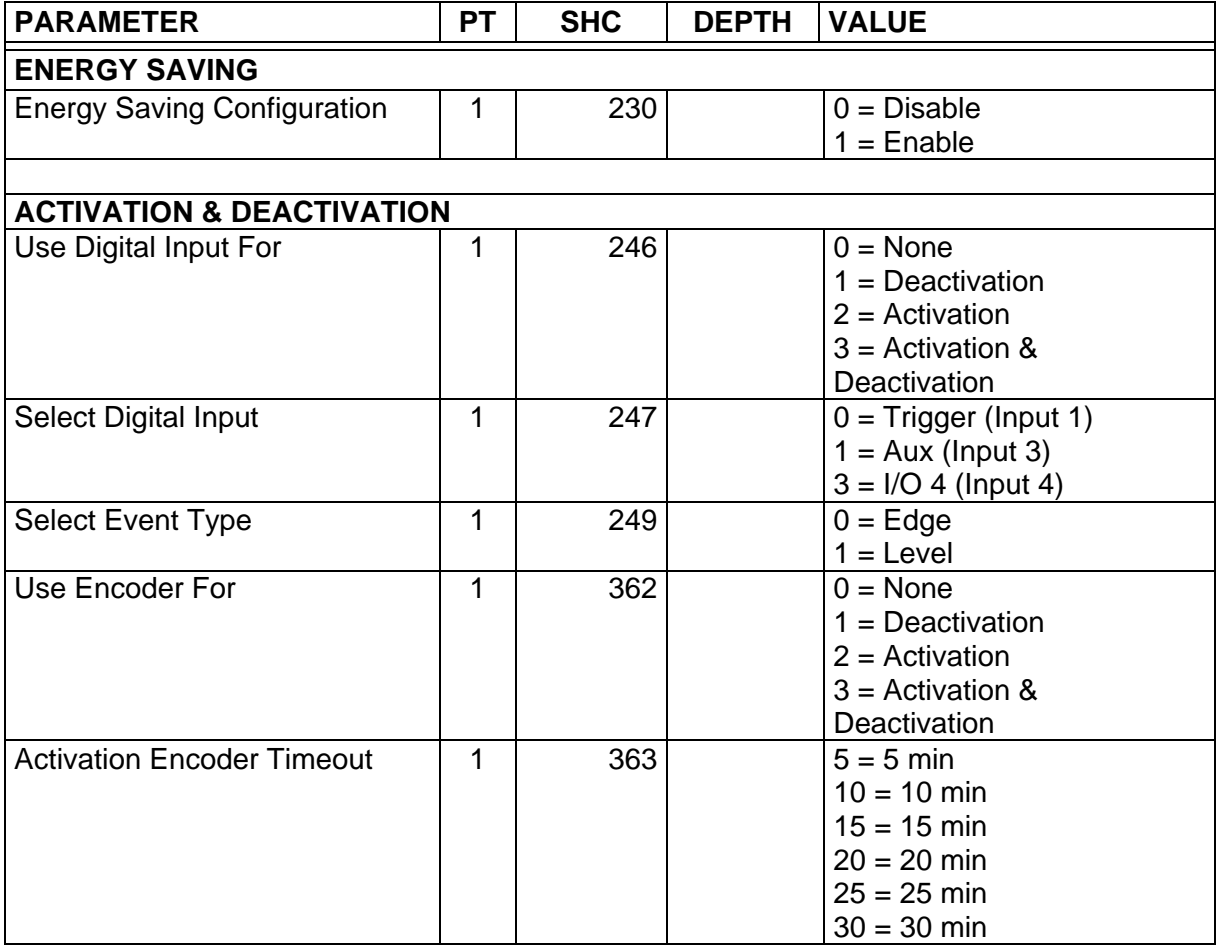

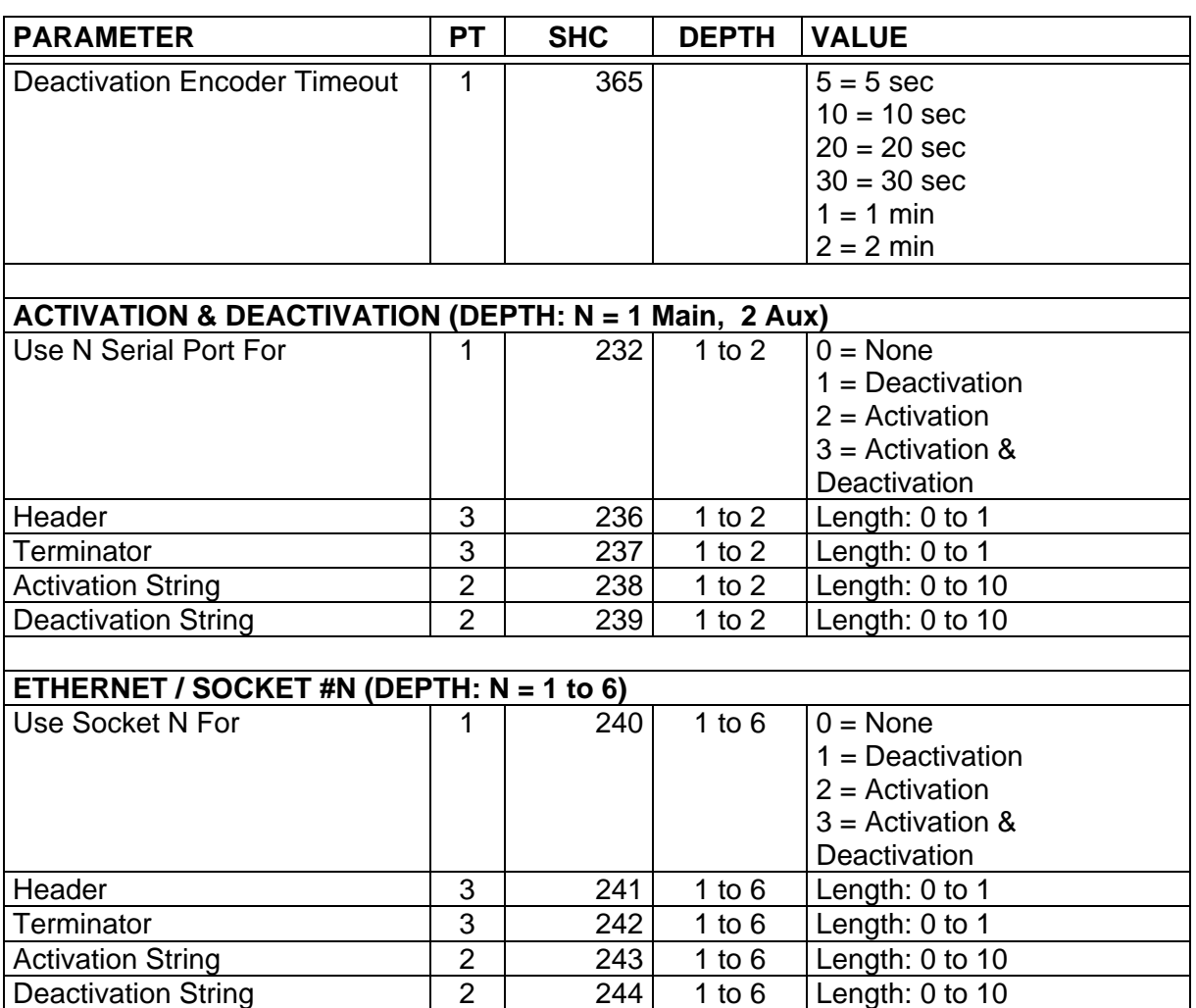

# <span id="page-48-0"></span>**4.2.11 HMI Settings**

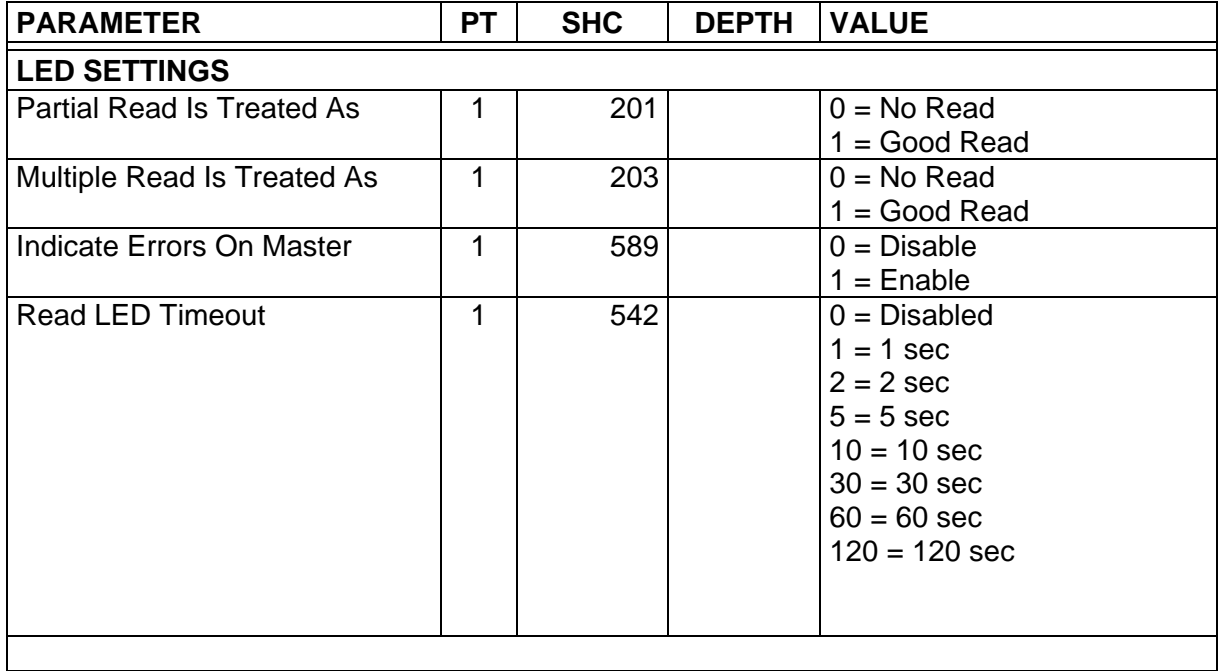

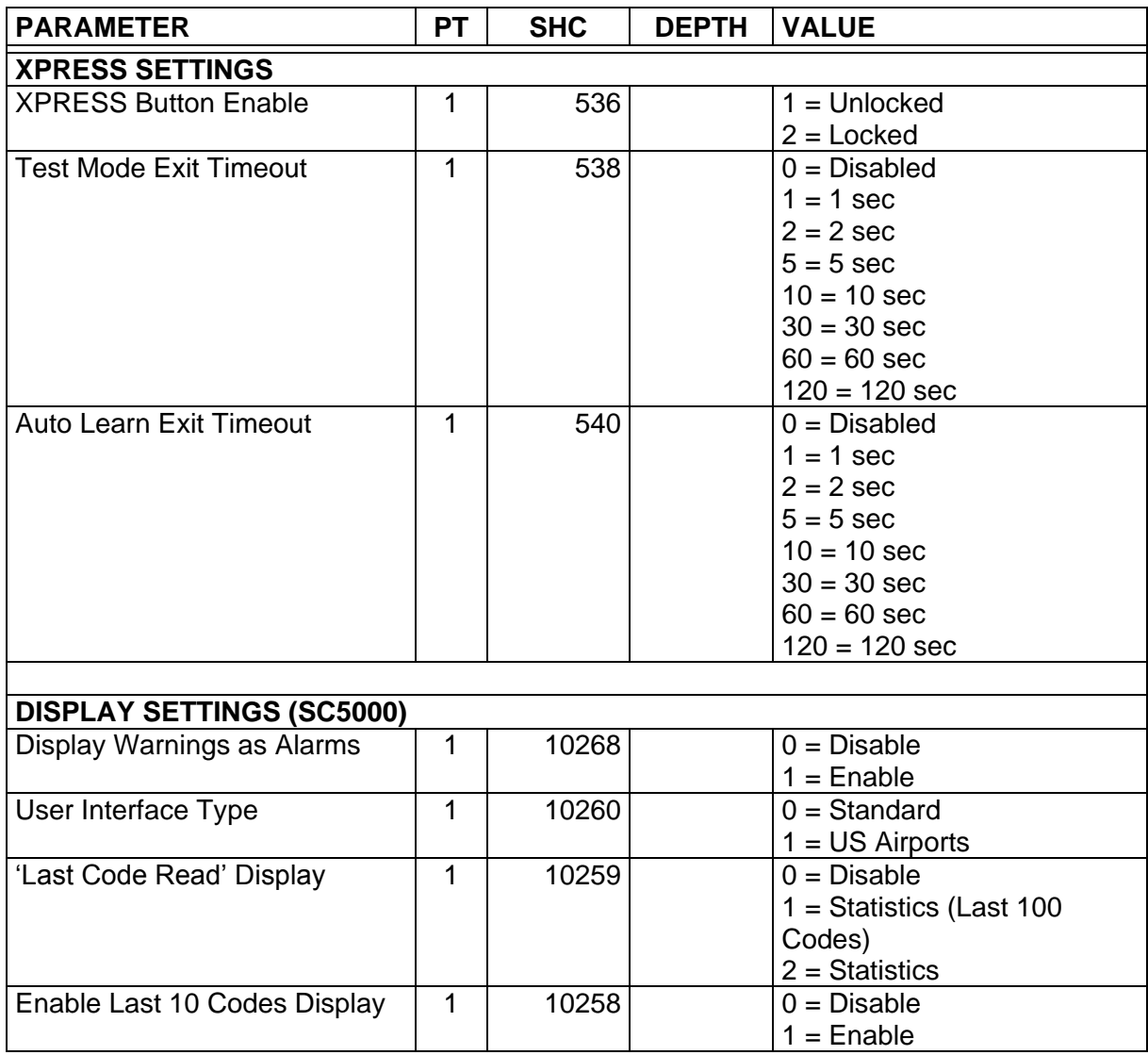

# <span id="page-49-0"></span>**4.2.12 Redundant Operation (SC5000 only)**

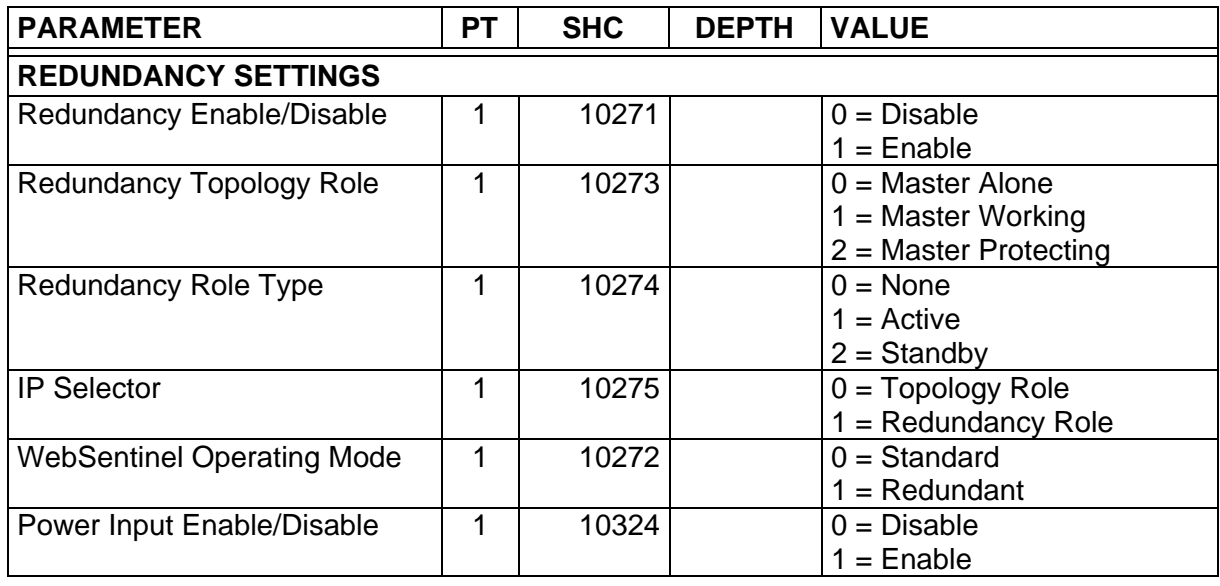

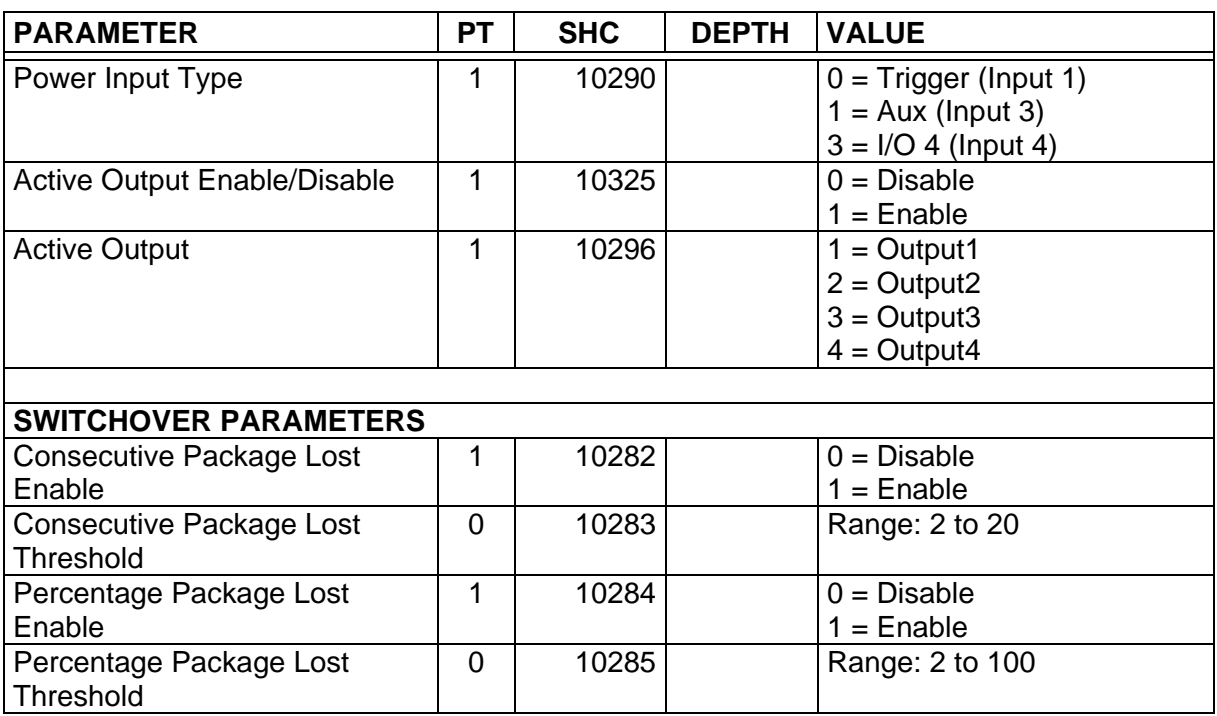

# <span id="page-50-0"></span>**4.2.13 Hybrid Configuration (SC5000 only)**

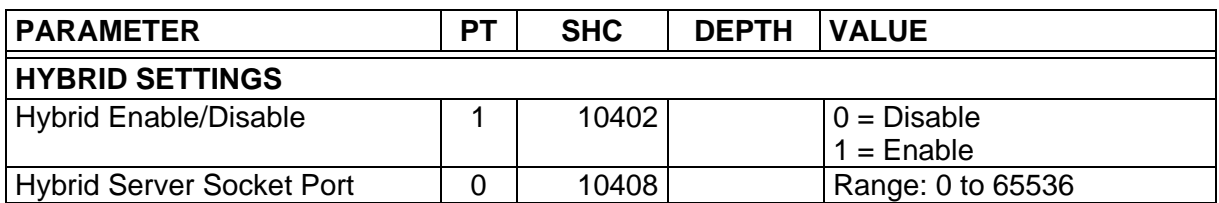

# <span id="page-50-1"></span>**4.3 DEVICE SETTINGS**

# <span id="page-50-2"></span>**4.3.1 Options**

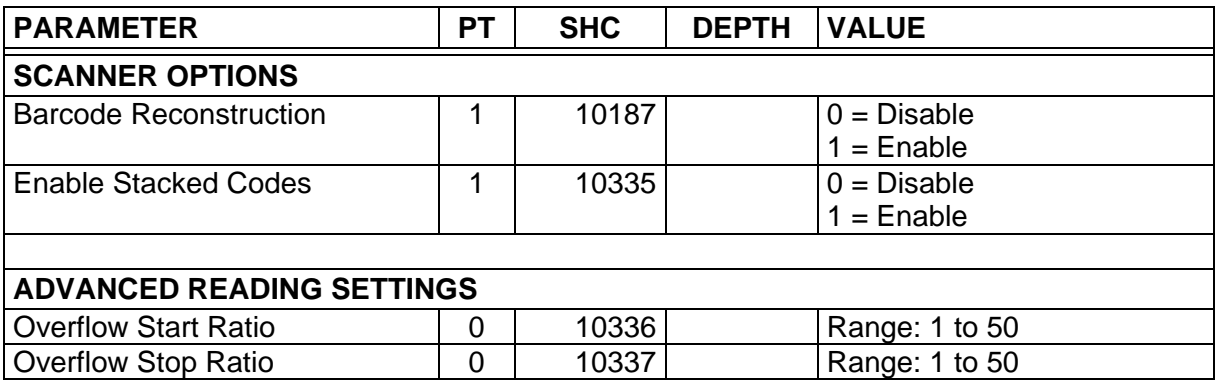

# <span id="page-51-0"></span>**A TABLES**

**A**

## <span id="page-51-1"></span>**CONTROL RULES TABLE**

This paragraph provides a list of the most important control rules that can be applied to the DS8110, DX8210 and SC5000 parameters.

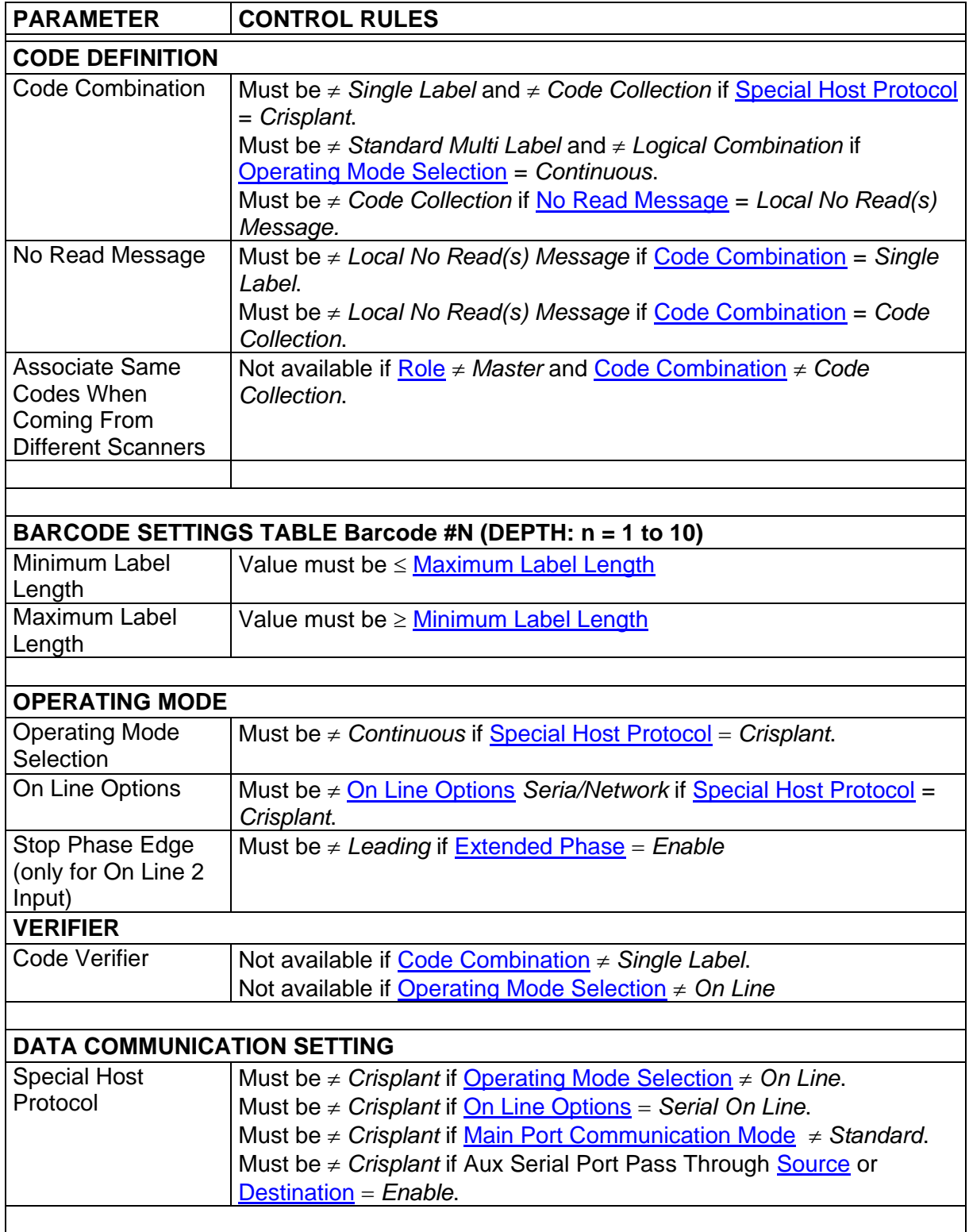

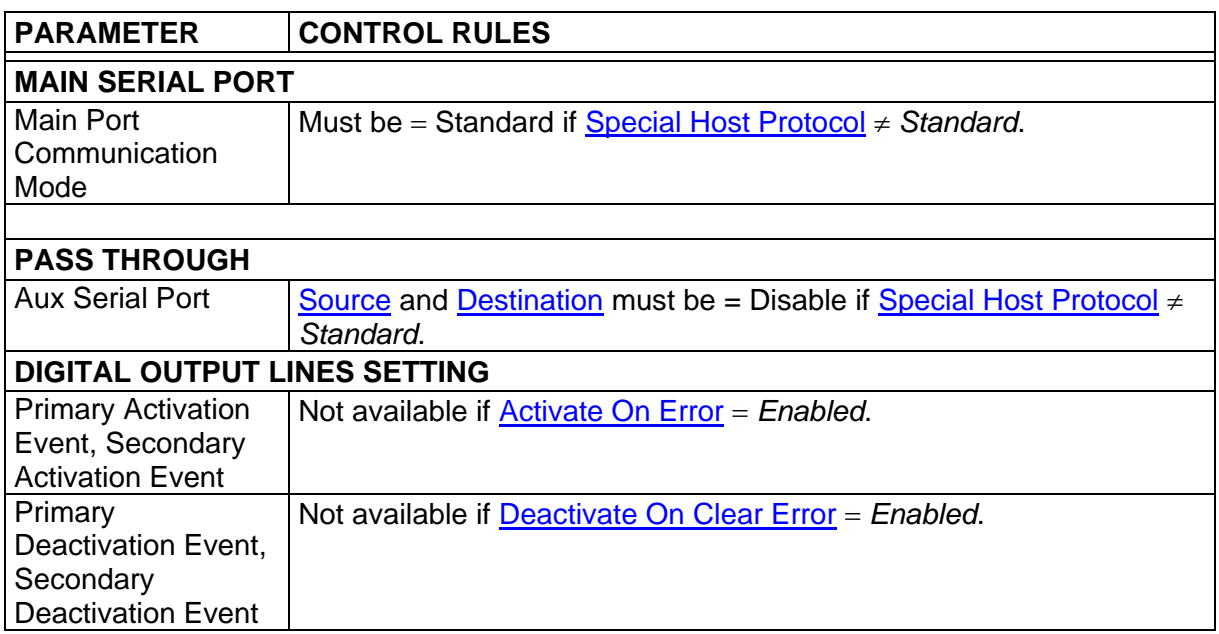

# <span id="page-52-0"></span>**ERROR CODES TABLE**

This paragraph provides a list of the most important error codes.

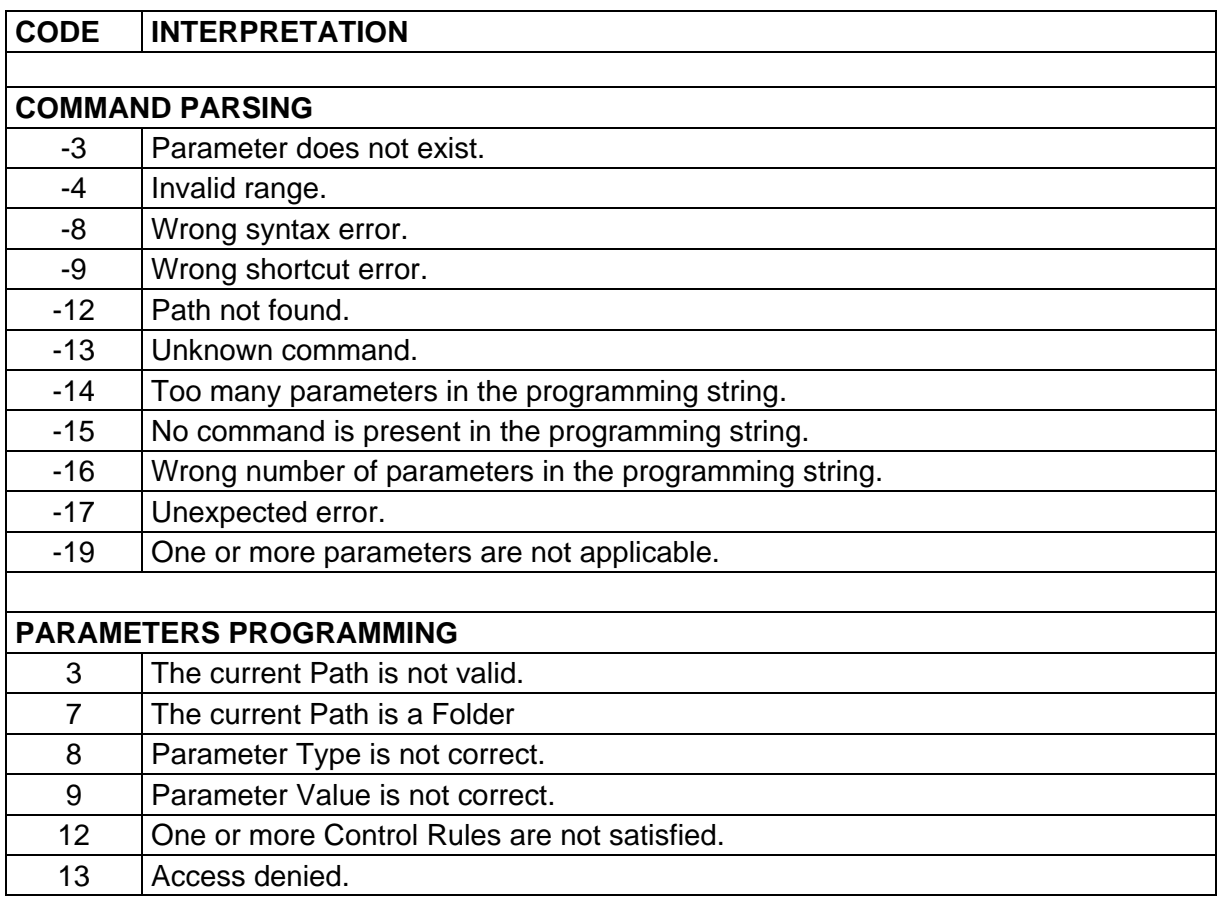

**49**

**A**

# <span id="page-53-0"></span>**ASCII TABLE**

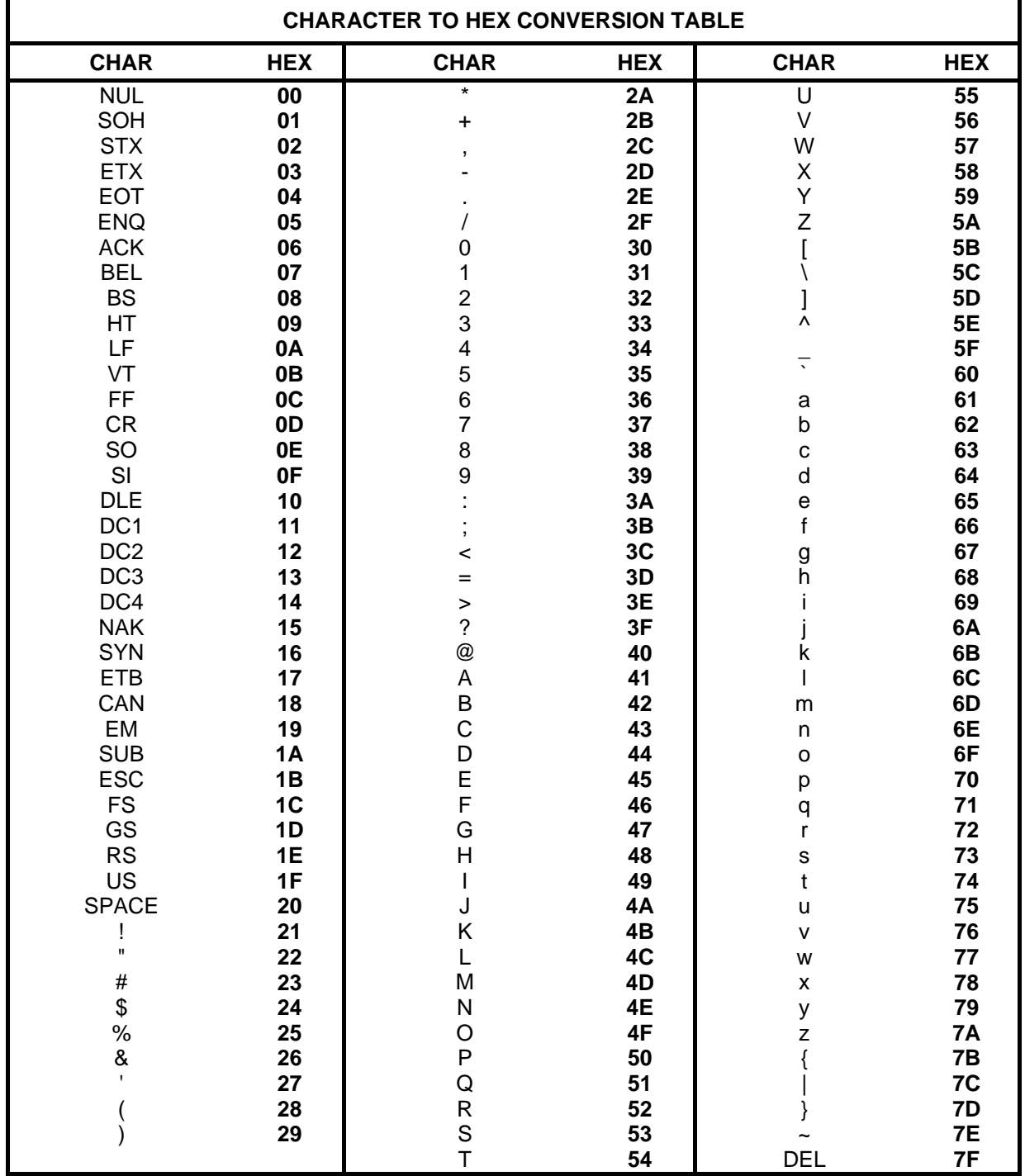

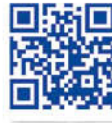

# 

II

# **ODATALOGIC**

www.datalogic.com